September 2020

# QIAstat-Dx® Gastrointestinal Panel Instructions for Use (Handbook)

6

Version 1

For in vitro diagnostic use

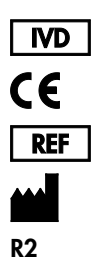

691411

QIAGEN GmbH, QIAGEN Strasse 1, D-40724 Hilden

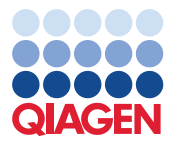

Sample to Insight

### Contents

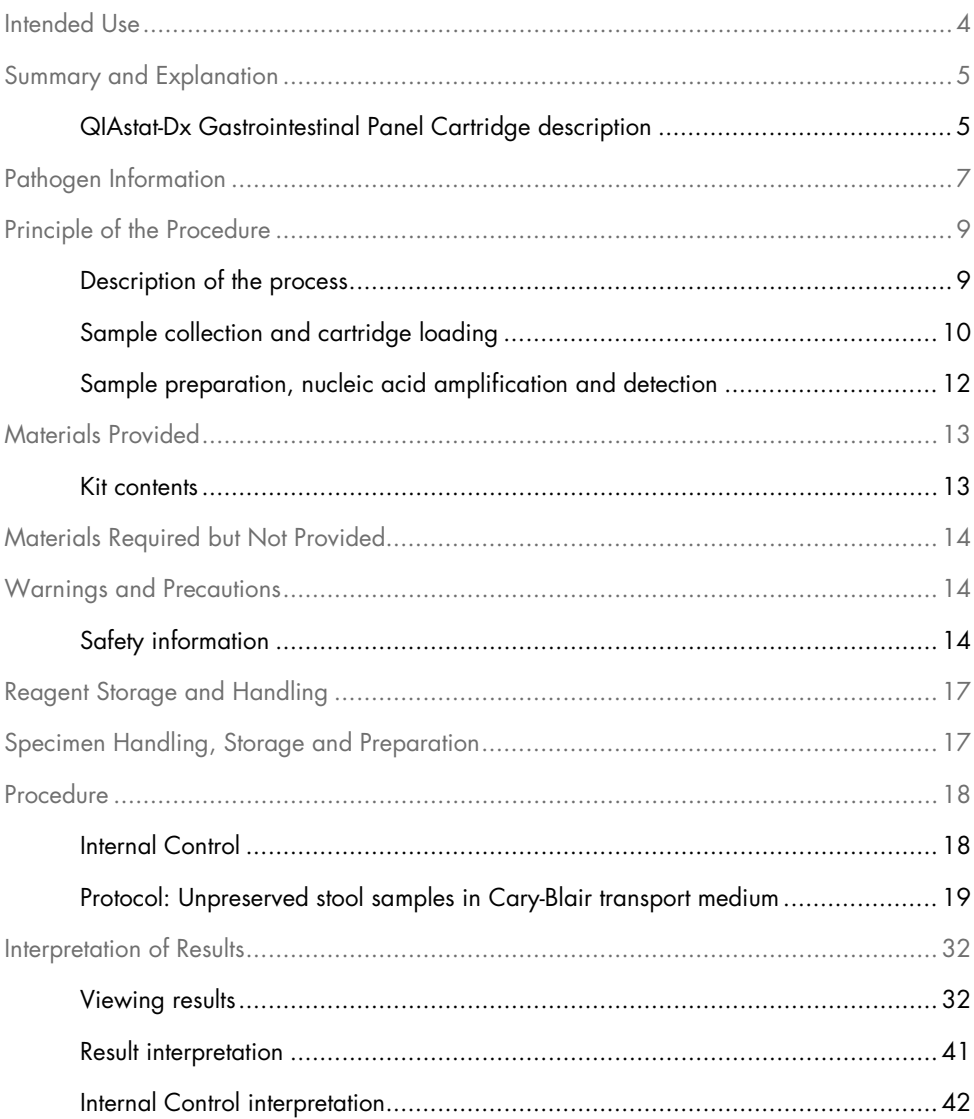

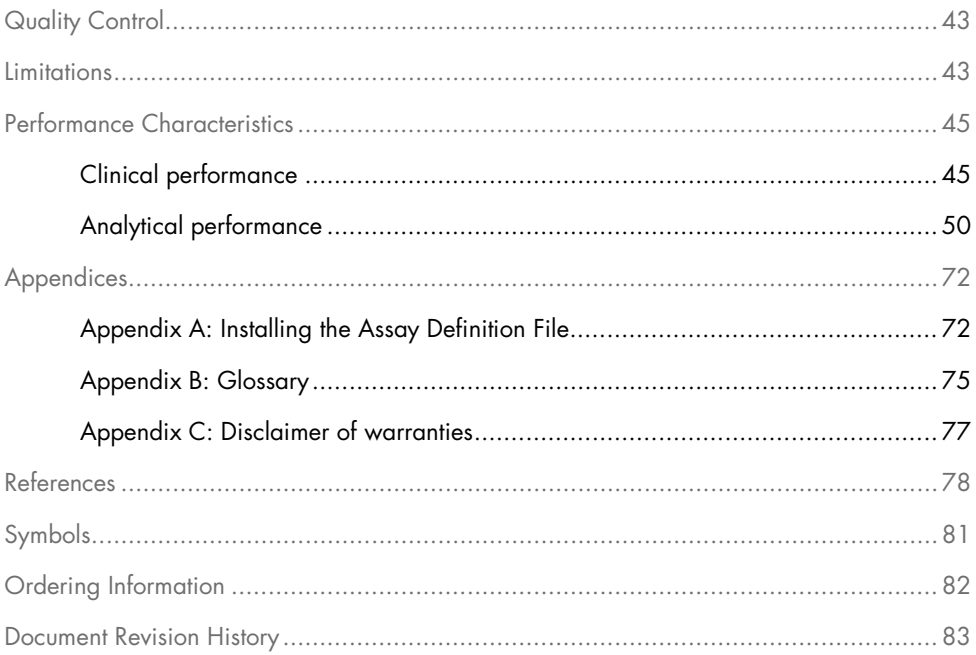

### <span id="page-3-0"></span>Intended Use

The QIAstat-Dx® Gastrointestinal Panel is a qualitative test intended for analyzing unpreserved stool samples in Cary-Blair transport medium taken from patients suspected of gastrointestinal infection for the presence of viral, parasitic or bacterial nucleic acids. The assay is designed for use with the QIAstat-Dx Analyzer 1.0 for integrated nucleic acid extraction and multiplex real-time RT-PCR detection.

The following pathogens can be detected and differentiated with the QIAstat-Dx Gastrointestinal Panel: *Entamoeba histolytica, Cryptosporidium* spp., *Giardia lamblia*, Cyclospora cayetanensis, Vibrio vulnificus, Vibrio parahaemolyticus, Vibrio cholerae, Campylobacter spp. (Campylobacter jejuni, Campylobacter upsaliensis, Campylobacter coli), Salmonella spp., Clostridium difficile (tcdA/tcdB), Yersinia enterocolitica, Enterotoxigenic E. coli (ETEC), Enteropathogenic E. coli (EPEC), Enteroaggregative E. coli (EAEC), Shiga-like toxin-producing E. coli (STEC [enterohemorrhagic E. coli]), Shiga toxin-producing E. coli (STEC) serotype O157:H7, Enteroinvasive E. coli (EIEC)/Shigella, Plesiomonas shigelloides, Human Adenovirus F40/F41, Norovirus GI, Norovirus GII, Rotavirus A, Astrovirus and Sapovirus GI, GII, GIV and GV.

The results from the QIAstat-Dx Gastrointestinal Panel must be interpreted within the context of all relevant clinical and laboratory findings.

Assay performance characteristics have been established only for individuals who have shown gastrointestinal symptoms.

The QIAstat-Dx Gastrointestinal Panel is intended for professional use only and is not intended for self-testing.

The QIAstat-Dx Gastrointestinal Panel is intended for in vitro diagnostic use.

### <span id="page-4-0"></span>Summary and Explanation

### <span id="page-4-1"></span>QIAstat-Dx Gastrointestinal Panel Cartridge description

The QIAstat-Dx Gastrointestinal Panel Cartridge is a disposable plastic device that allows performance of fully automated molecular assays for the detection of gastrointestinal pathogens. Main features of the QIAstat-Dx Gastrointestinal Panel Cartridge include compatibility with a liquid sample type, hermetical containment of the pre-loaded reagents necessary for testing and true walk-away operation. All sample preparation and assay testing steps are performed within the cartridge.

All reagents required for the complete execution of a test run are pre-loaded and self-contained in the QIAstat-Dx Gastrointestinal Panel Cartridge. The user does not need to come in contact with and/or manipulate any reagents. During the test, reagents are handled within the cartridge in the Analytical Module of the QIAstat-Dx Analyzer 1.0 by pneumatically-operated microfluidics and make no direct contact with the actuators. The QIAstat-Dx Analyzer 1.0 houses air filters for both incoming and outgoing air, further safeguarding the environment. After testing, the cartridge stays hermetically closed at all times, greatly enhancing its safe disposal.

Within the cartridge, multiple steps are automatically performed in sequence using pneumatic pressure to transfer samples and fluids via the transfer chamber to their intended destinations. After the QIAstat-Dx Gastrointestinal Panel Cartridge containing the sample is introduced into the QIAstat-Dx Analyzer 1.0, the following assay steps occur automatically:

- Resuspension of Internal Control
- Cell lysis using mechanical and chemical means
- Membrane-based nucleic acid purification
- Mixing of the purified nucleic acid with lyophilized master mix reagents
- Transfer of defined aliquots of eluate/master mix to different reaction chambers
- Performance of multiplex real-time RT-PCR testing within each reaction chamber.

Note: An increase in fluorescence, indicating detection of the target analyte, is detected directly within each reaction chamber.

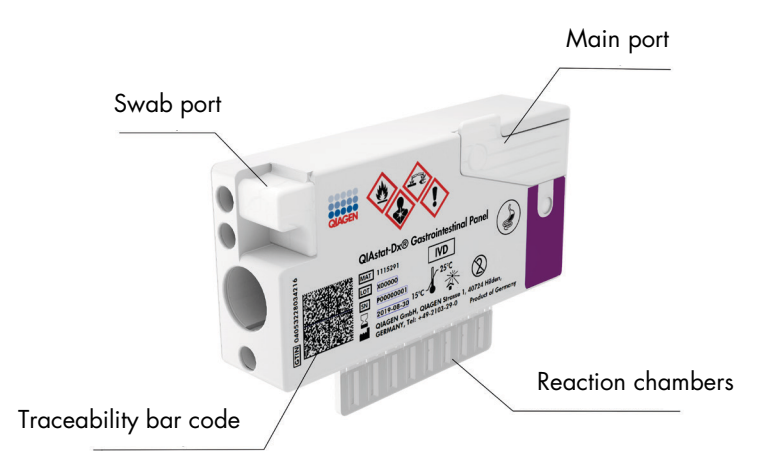

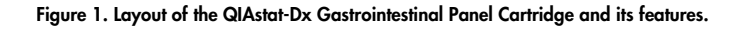

Note: The swab port is not used for the QIAstat-Dx Gastrointestinal Panel assay.

# <span id="page-6-0"></span>Pathogen Information

Acute gastrointestinal infections can be caused by a variety of pathogens, including parasites, bacteria and viruses, and generally present with nearly indistinguishable clinical signs and symptoms. The rapid and accurate determination of the presence or absence of potential causative agent(s) helps make timely decisions regarding treatment, hospital admission, infection control and return of the patient to work and family. It may also greatly support improved antimicrobial stewardship and other important public health initiatives.

The QIAstat-Dx Gastrointestinal Panel Cartridge allows detection and differentiation of 24 parasite, viral and bacterial pathogens that cause gastrointestinal symptoms. Testing requires a small sample volume and minimal hands-on time, and the results are available in approximately one hour.

Pathogens that can be detected and identified with the QIAstat-Dx Gastrointestinal Panel are listed in Table 1 (next page).

| Pathogen                                                | <b>Classification (genome type)</b> |
|---------------------------------------------------------|-------------------------------------|
| Entamoeba histolytica                                   | Parasite (DNA)                      |
| Cryptosporidium spp.                                    | Parasite (DNA)                      |
| Giardia lamblia                                         | Parasite (DNA)                      |
| Cyclospora cayetanensis                                 | Parasite (DNA)                      |
| Vibrio vulnificus                                       | Bacterium (DNA)                     |
| Vibrio parahaemolyticus                                 | Bacterium (DNA)                     |
| Vibrio cholerae                                         | Bacterium (DNA)                     |
| Campylobacter spp. (C. jejuni, C. upsaliensis, C. coli) | Bacterium (DNA)                     |
| Salmonella spp.                                         | Bacterium (DNA)                     |
| Clostridium difficile (tcdA/tcdB)                       | Bacterium (DNA)                     |
| Yersinia enterocolitica                                 | Bacterium (DNA)                     |
| Enteroaggregative E. coli (EAEC)                        | Bacterium (DNA)                     |
| Enterotoxigenic E. coli (ETEC)                          | Bacterium (DNA)                     |
| Shiga-like toxin-producing E. coli (STEC)               | Bacterium (DNA)                     |
| Shiga toxin-producing E. coli (STEC) serotype O157:H7   | Bacterium (DNA)                     |
| Enteropathogenic E. coli (EPEC)                         | Bacterium (DNA)                     |
| Enteroinvasive E. coli (EIEC) / Shigella                | Bacterium (DNA)                     |
| Plesiomonas shigelloides                                | Bacterium (DNA)                     |
| Human Adenovirus F40/F41                                | Adenovirus (DNA)                    |
| Norovirus GI                                            | Calicivirus (RNA)                   |
| Norovirus Gll                                           | Calicivirus (RNA)                   |
| Rotavirus A                                             | Reovirus (RNA)                      |
| Astrovirus                                              | Astrovirus (RNA)                    |
| Sapovirus GI, GII, GIV, GV                              | Calicivirus (RNA)                   |

Table 1. Pathogens detected by the QIAstat-Dx Gastrointestinal Panel

### <span id="page-8-0"></span>Principle of the Procedure

### <span id="page-8-1"></span>Description of the process

Diagnostic tests with the QIAstat-Dx Gastrointestinal Panel are performed on the QIAstat-Dx Analyzer 1.0. All of the sample preparation and analysis steps are performed automatically by the QIAstat-Dx Analyzer 1.0. Samples are collected and loaded manually into the QIAstat-Dx Gastrointestinal Panel Cartridge:

A transfer pipette is used for dispensing liquid sample into the main port (Figure 2).

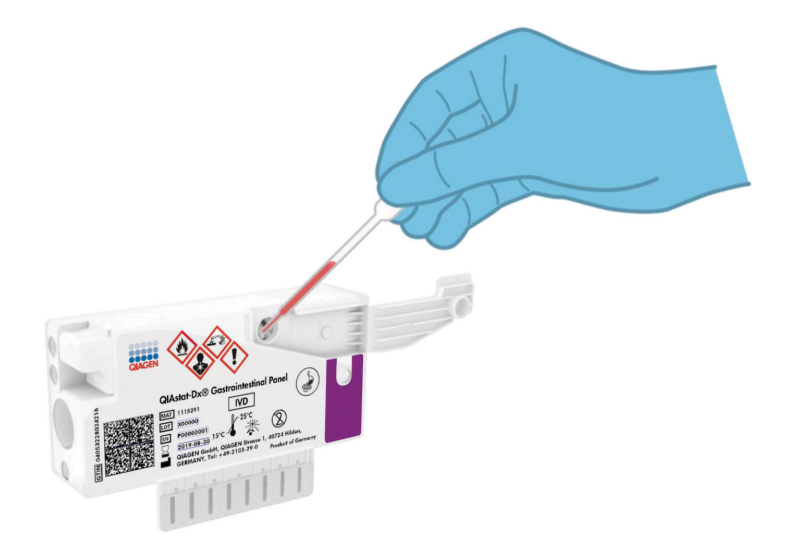

Figure 2. Dispensing liquid sample into the main port.

### <span id="page-9-0"></span>Sample collection and cartridge loading

The collection of samples and their subsequent loading into the QIAstat-Dx Gastrointestinal Panel Cartridge should be performed by personnel trained in safe handling of biological samples.

The following steps are involved and must be executed by the user:

- 1. A stool sample is collected.
- 2. Sample is placed and resuspended in Cary-Blair transport medium following the manufacturer's instructions.

Note: The optimal concentration of 25–100 mg of unpreserved stool per ml of Cary-Blair transport medium should be used. The maximum concentration that can be used is 250 mg of unpreserved stool per ml of Cary-Blair transport medium.

- 3. The sample information is manually written on or a sample label is affixed to the top of a QIAstat-Dx Gastrointestinal Panel Cartridge.
- 4. Liquid sample (stool resuspended in Cary-Blair transport medium) is loaded manually into the QIAstat-Dx Gastrointestinal Panel Cartridge:
	- 200 µl of the sample is transferred into the QIAstat-Dx Gastrointestinal Panel Cartridge using a transfer pipette.

Note: The user must perform a visual check of the sample inspection window to confirm that the liquid sample has been loaded (Figure 3, next page).

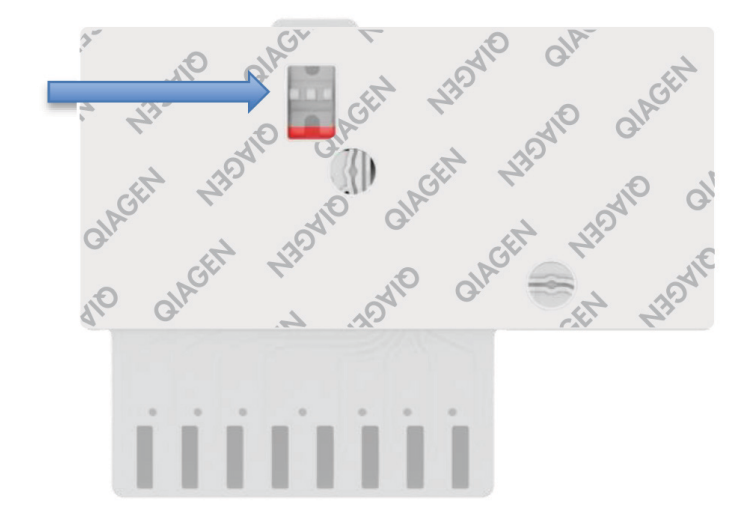

Figure 3. Sample inspection window (blue arrow).

- 5. The sample bar code and QIAstat-Dx Gastrointestinal Panel Cartridge bar code are scanned in the QIAstat-Dx Analyzer 1.0.
- 6. The QIAstat-Dx Gastrointestinal Panel Cartridge is introduced into the QIAstat-Dx Analyzer 1.0.
- 7. The test is started on the QIAstat-Dx Analyzer 1.0.

### <span id="page-11-0"></span>Sample preparation, nucleic acid amplification and detection

The extraction, amplification, and detection of nucleic acids in the sample are performed automatically by the QIAstat-Dx Analyzer 1.0.

- 1. The liquid sample is homogenized and cells are lysed in the lysis chamber of the QIAstat-Dx Gastrointestinal Panel Cartridge, which includes a rotor that turns at high speed and silica beads that provide effective cell disruption.
- 2. Nucleic acids are purified from the lysed sample via binding to a silica membrane in the purification chamber of the QIAstat-Dx Gastrointestinal Panel Cartridge in the presence of chaotropic salts and alcohol.
- 3. The purified nucleic acids are eluted from the membrane in the purification chamber and are mixed with the lyophilized PCR chemistry in the dried-chemistry chamber of the QIAstat-Dx Gastrointestinal Panel Cartridge.
- 4. The mixture of sample and PCR reagents is dispensed into the QIAstat-Dx Gastrointestinal Panel Cartridge PCR chambers, which contain lyophilized, assay-specific primers and probes.
- 5. The QIAstat-Dx Analyzer 1.0 creates the optimal temperature profiles to carry out effective multiplex real-time RT-PCR and performs real-time fluorescence measurements to generate amplification curves.
- 6. The QIAstat-Dx Analyzer 1.0 Software interprets the resulting data and process controls, and delivers a test report.

# <span id="page-12-0"></span>Materials Provided

#### <span id="page-12-1"></span>Kit contents

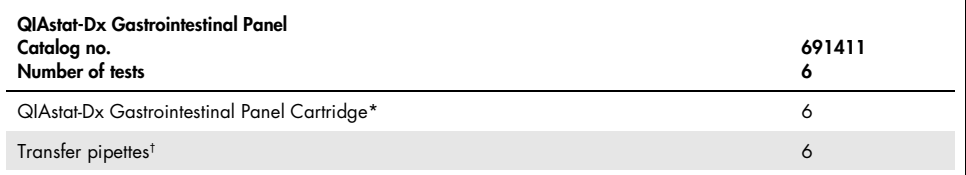

\* 6 individually packaged cartridges containing all reagents needed for sample preparation and multiplex real-time RT-PCR, plus Internal Control.

† 6 individually packaged transfer pipettes for dispensing liquid sample into the QIAstat-Dx Gastrointestinal Panel Cartridge.

# <span id="page-13-0"></span>Materials Required but Not Provided

The QIAstat-Dx Gastrointestinal Panel is designed for use with the QIAstat-Dx Analyzer 1.0. Before beginning a test, make sure the following are available:

- QIAstat-Dx Analyzer 1.0 (at least one Operational Module and one Analytical Module) with software version 1.2 or higher[\\*](#page-13-3)
- QIAstat-Dx Analyzer 1.0 User Manual (for use with software version 1.2 or higher)
- QIAstat-Dx latest Assay Definition File software for Gastrointestinal Panel installed in the Operational Module

### <span id="page-13-1"></span>Warnings and Precautions

For in vitro diagnostic use

The QIAstat-Dx Gastrointestinal Panel is to be used by laboratory professionals trained in the use of QIAstat-Dx Analyzer 1.0.

#### <span id="page-13-2"></span>Safety information

When working with chemicals, always wear a suitable lab coat, disposable gloves and protective goggles. For more information, consult the appropriate safety data sheets (SDSs). These are available online in PDF format at www.qiagen.com/safety where you can find, view and print the SDS for each QIAGEN® kit and kit component.

<span id="page-13-3"></span><sup>\*</sup> DiagCORE® Analyzer instruments running QIAstat-Dx software version 1.2 or higher can be used as an alternative to QIAstat-Dx Analyzer 1.0 instruments.

Always wear appropriate personal protective equipment, including but not limited to disposable powder-free gloves, a lab coat, and protective eyewear. Protect skin, eyes and mucus membranes. Change gloves often when handling samples.

Handle all samples, used cartridges and transfer pipettes as if they are capable of transmitting infectious agents. Always observe safety precautions as outlined in relevant guidelines, such as the Clinical and Laboratory Standards Institute® (CLSI) Protection of Laboratory Workers from Occupationally Acquired Infections; Approved Guideline (M29), or other appropriate documents provided by:

- OSHA®: Occupational Safety and Health Administration (United States of America)
- ACGIH®: American Conference of Government Industrial Hygienists (United States of America)
- COSHH: Control of Substances Hazardous to Health (United Kingdom)

Follow your institution's safety procedures for handling biological samples. Dispose of samples, QIAstat-Dx Gastrointestinal Panel Cartridges and transfer pipettes according to the appropriate regulations.

The QIAstat-Dx Gastrointestinal Panel Cartridge is a closed, single-use device that contains all reagents needed for sample preparation and multiplex real-time RT-PCR within the QIAstat-Dx Analyzer 1.0. Do not use a QIAstat-Dx Gastrointestinal Panel Cartridge that is past its expiration date, appears damaged or leaks fluid. Dispose of used or damaged cartridges in accordance with all national, state and local health and safety regulations and laws.

Observe standard laboratory procedures for keeping the working area clean and contamination-free. Guidelines are outlined in publications such as the *Biosafety in* Microbiological and Biomedical Laboratories from the Centers for Disease Control and Prevention and the National Institutes of Health ([www.cdc.gov/od/ohs/biosfty/biosfty.htm](http://www.cdc.gov/od/ohs/biosfty/biosfty.htm)).

The following hazard and precautionary statements apply to components of the QIAstat-Dx Gastrointestinal Panel.

#### QIAstat-Dx Gastrointestinal Panel Cartridge

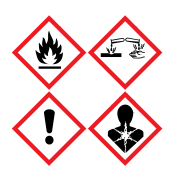

Contains: ethanol; guanidine hydrochloride; guanidine thiocyanate; isopropanol; proteinase K; t-Octylphenoxypolyethoxyethanol. Danger! Highly flammable liquid and vapor. Harmful if swallowed or if inhaled. May be harmful in contact with skin. Causes severe skin burns and eye damage. May cause allergy or asthma symptoms or breathing difficulties if inhaled. May cause drowsiness or dizziness. Harmful to aquatic life with long lasting effects. Contact with acids liberates very toxic gas. Corrosive to the respiratory tract. Keep away from heat/sparks/open flames/hot surfaces. No smoking. Avoid breathing dust/fume/gas/mist/vapors/spray. Wear protective gloves/protective clothing/eye protection/face protection. Wear respiratory protection. IF IN EYES: Rinse cautiously with water for several minutes. Remove contact lenses, if present and easy to do. Continue rinsing. IF exposed or concerned: Immediately call a POISON CENTER or doctor/ physician. Remove person to fresh air and keep comfortable for breathing.

# <span id="page-16-0"></span>Reagent Storage and Handling

Store the QIAstat-Dx Gastrointestinal Panel Cartridges in a dry, clean storage space at room temperature (15–25°C). Do not remove the QIAstat-Dx Gastrointestinal Panel Cartridges or the transfer pipettes from their individual packaging until actual use. Under these conditions, QIAstat-Dx Gastrointestinal Panel Cartridges can be stored until the expiration date printed on the individual packaging. The expiration date is also included in the QIAstat-Dx Gastrointestinal Panel Cartridge bar code and is read by the QIAstat-Dx Analyzer 1.0 when the cartridge is inserted into the instrument to run a test.

# <span id="page-16-1"></span>Specimen Handling, Storage and Preparation

Stool samples should be collected and handled according to the Cary-Blair transport medium manufacturer's recommended procedures.

Recommended storage conditions for stool resuspended in Cary-Blair transport medium specimens are listed below:

- Room temperature up to 4 hours at 15–25°C
- Refrigerated up to 3 days at 2–8°C
- Frozen up to 24 days at –15 to –25˚C
- Frozen up to 24 days at –70 to –80˚C

### <span id="page-17-0"></span>Procedure

### <span id="page-17-1"></span>Internal Control

The QIAstat-Dx Gastrointestinal Panel Cartridge includes a full process Internal Control, which is titered Schizosaccharomyces pombe. Schizosaccharomyces pombe is a yeast (fungi) that is included in the cartridge in dried form and is rehydrated upon sample loading. This Internal Control material verifies all steps of the analysis process, including sample homogenization, lysis of viral and cellular structures (by means of chemical and mechanical disruption), nucleic acid purification, reverse transcription and real-time PCR.

A positive signal for the Internal Control indicates that all processing steps performed by the QIAstat-Dx Gastrointestinal Panel Cartridge were successful.

A negative signal of the Internal Control does not negate any positive results for detected and identified targets, but it does invalidate all negative results in the analysis. Therefore, the test should be repeated if the Internal Control signal is negative.

### <span id="page-18-0"></span>Protocol: Unpreserved stool samples in Cary-Blair transport medium

#### Sample collection, transport and storage

Collect and resuspend the stool sample according to the Cary-Blair transport medium manufacturer's recommended procedures.

Loading a sample into the QIAstat-Dx Gastrointestinal Panel Cartridge

1. Open the package of a QIAstat-Dx Gastrointestinal Panel Cartridge using the tear notches on the sides of the packaging (Figure 4).

IMPORTANT: After the package is open, sample should be introduced inside the QIAstat-Dx Gastrointestinal Panel Cartridge and loaded into the QIAstat-Dx Analyzer 1.0 within 120 minutes.

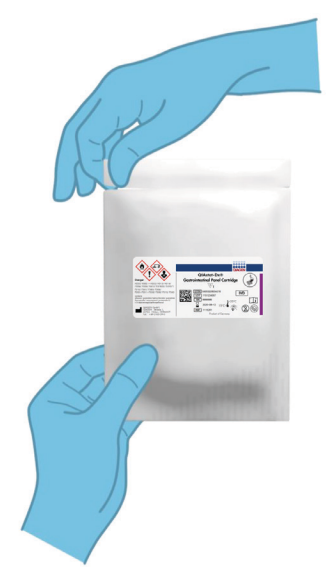

Figure 4. Opening the QIAstat-Dx Gastrointestinal Panel Cartridge.

- 2. Remove the QIAstat-Dx Gastrointestinal Panel Cartridge from the packaging and position it so that the bar code on the label faces you.
- 3. Manually write the sample information, or place a sample information label, on the top of the QIAstat-Dx Gastrointestinal Panel Cartridge. Make sure that the label is properly positioned and does not block the lid opening (Figure 5).

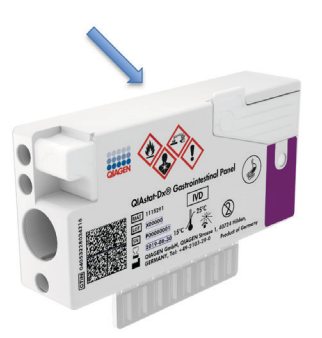

Figure 5. Sample information placement on top of QIAstat-Dx Gastrointestinal Panel Cartridge.

4. Open the sample lid of the main port on the front of the QIAstat-Dx Gastrointestinal Panel Cartridge (Figure 6, next page).

IMPORTANT: Do not flip the QIAstat-Dx Gastrointestinal Panel Cartridge or agitate it while the main port lid is open. The main port contains silica beads used in the sample disruption. The silica beads could fall out of the QIAstat-Dx Gastrointestinal Panel Cartridge if it is agitated while the lid is open.

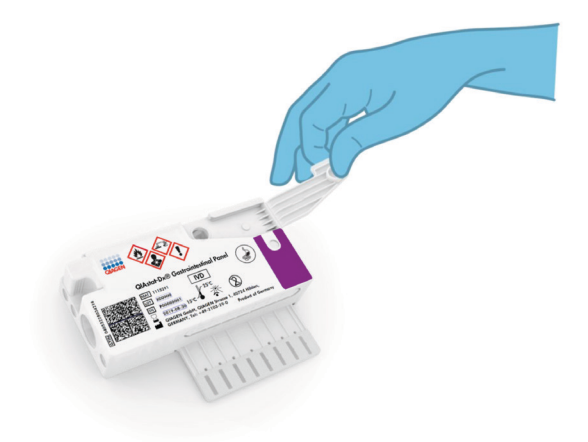

Figure 6. Opening the sample lid of main port.

5. Thoroughly mix the stool in the Cary-Blair transport medium, for example, by vigorously agitating the tube 3 times (Figure 7).

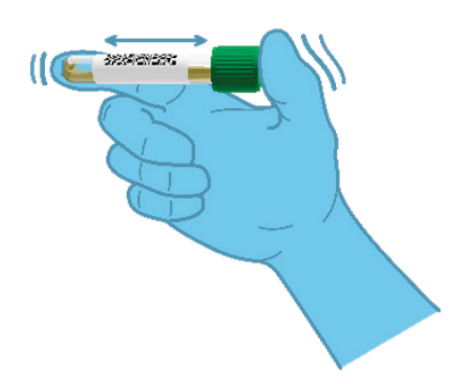

Figure 7. Mixing stool sample in Cary-Blair transport medium.

6. Open the tube with the sample to be tested. Use the supplied transfer pipette to draw up fluid to the second fill line on the pipette (i.e., 200 µl) (Figure 8).

IMPORTANT: Do not draw air into the pipette. If air is drawn into the pipette, carefully expel the sample fluid in the pipette back into the sample tube and draw up fluid again.

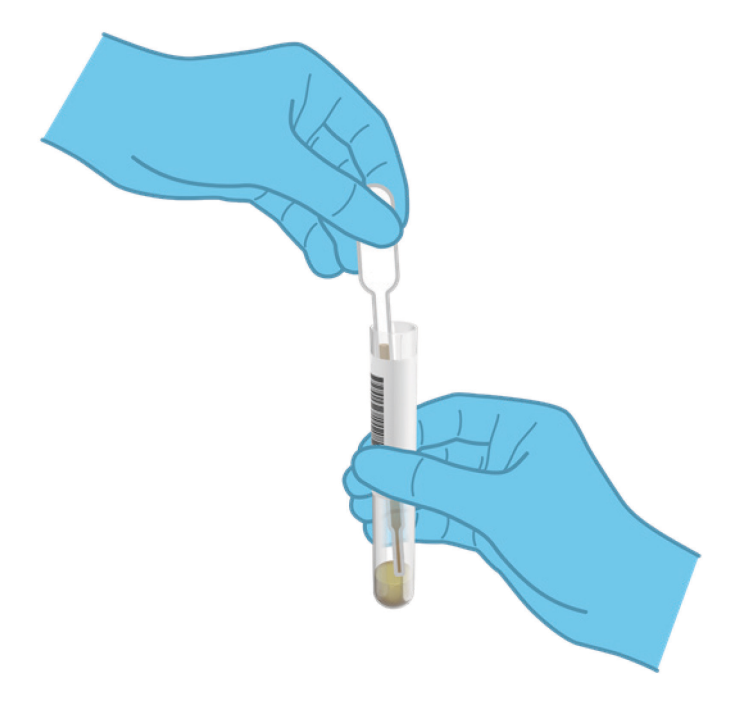

Figure 8. Drawing up sample into the supplied transfer pipette.

7. Carefully transfer 200 µl of sample into the main port of the QIAstat-Dx Gastrointestinal Panel Cartridge using the supplied single-use transfer pipette (Figure 9).

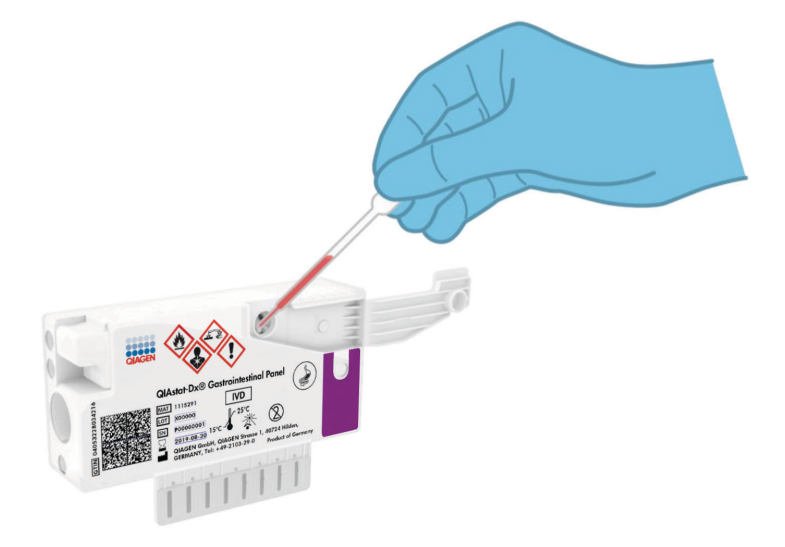

Figure 9. Transferring sample to main port of QIAstat-Dx Gastrointestinal Panel Cartridge.

8. Firmly close the lid of the main port until it clicks (Figure 10, next page).

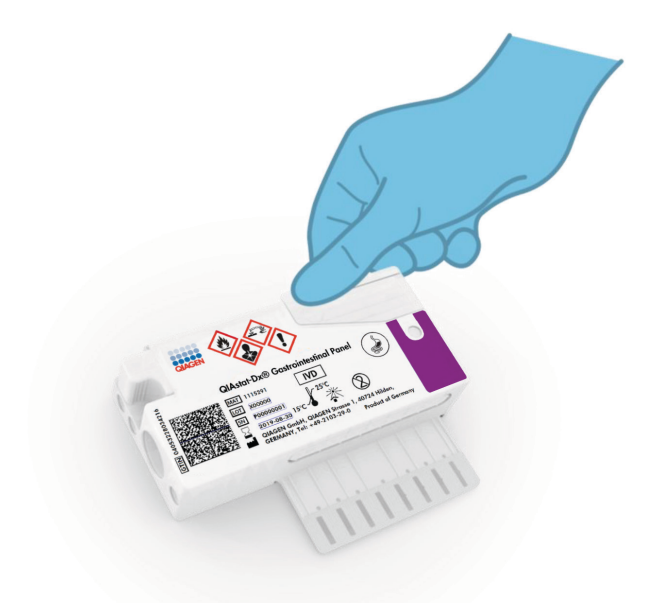

Figure 10. Closing the lid of the main port.

9. Visually confirm that the sample has been loaded by checking the sample inspection window of the QIAstat-Dx Gastrointestinal Panel Cartridge (Figure 11, next page). A mixture of sample and silica beads should be observed.

IMPORTANT: After the sample is placed inside the QIAstat-Dx Gastrointestinal Panel Cartridge, the cartridge must be loaded into the QIAstat-Dx Analyzer 1.0 within 90 minutes.

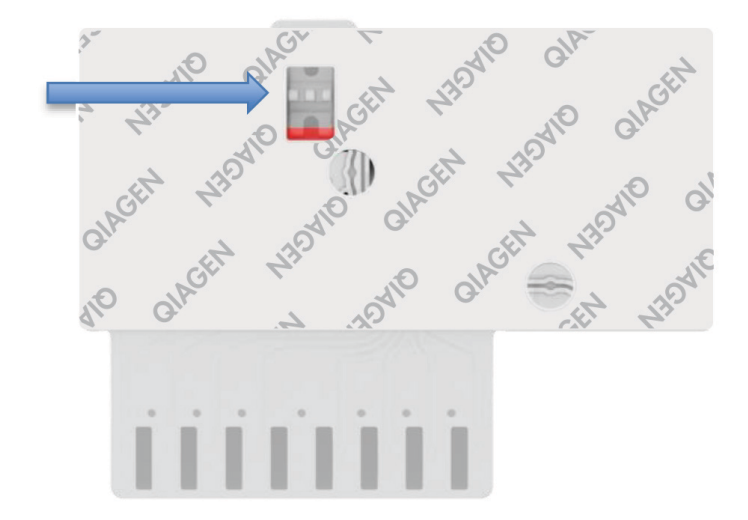

Figure 11. Sample inspection window (blue arrow).

Starting the QIAstat-Dx Analyzer 1.0

10.Power ON the QIAstat-Dx Analyzer 1.0 using the On/Off button on the front of the instrument.

Note: The power switch on the back of the Analytical Module must be set in the "I" position. The QIAstat-Dx Analyzer 1.0 status indicators will turn blue.

- 11. Wait until the Main screen appears and the QIAstat-Dx Analyzer 1.0 status indicators turn green and stop blinking.
- 12.Log in to the QIAstat-Dx Analyzer 1.0 by entering the user name and password.

Note: The Login screen will appear if User Access Control is activated. If the User Access Control is disabled, no user name/password will be required and the Main screen will appear.

13.If the Assay Definition File software has not been installed on the QIAstat-Dx Analyzer 1.0, follow the installation instructions prior to running the test (see Appendix A: Installing the Assay Definition File, page [72,](#page-71-1) for additional information).

#### Running a test

- 14. Press the Run Test button in the top right corner of the touchscreen of the QIAstat-Dx Analyzer 1.0.
- 15.When prompted, scan the sample ID bar code on the Cary-Blair transport medium containing the sample, or scan the specimen information bar code located on the top of the QIAstat-Dx Gastrointestinal Panel Cartridge (see step 3), using the integrated front bar code reader of the QIAstat-Dx Analyzer 1.0 (Figure 12, next page).

Note: It is also possible to enter the sample ID using the virtual keyboard of the touchscreen by selecting the Sample ID field.

Note: Depending on the chosen system configuration, entering the patient ID may also be required at this point.

Note: Instructions from the QIAstat-Dx Analyzer 1.0 appear in the **Instructions Bar** at the bottom of the touchscreen.

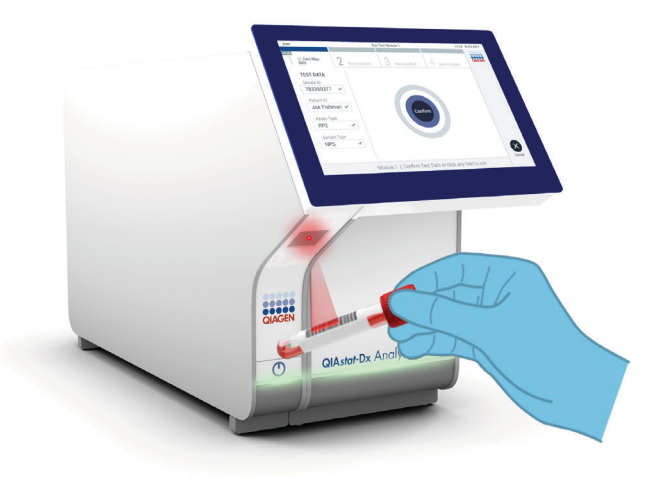

Figure 12. Scanning sample ID bar code.

16.When prompted, scan the bar code of the QIAstat-Dx Gastrointestinal Panel Cartridge to be used (Figure 13, next page). The QIAstat-Dx Analyzer 1.0 automatically recognizes the assay to be run based on the cartridge bar code.

Note: The QIAstat-Dx Analyzer 1.0 will not accept QIAstat-Dx Gastrointestinal Panel Cartridges with lapsed expiration dates, previously used cartridges or cartridges for assays that have not been installed on the unit. An error message will be shown in these cases and the QIAstat-Dx Gastrointestinal Panel Cartridge will be rejected. Refer to the QIAstat-Dx Analyzer 1.0 User Manual for further details on how to install assays.

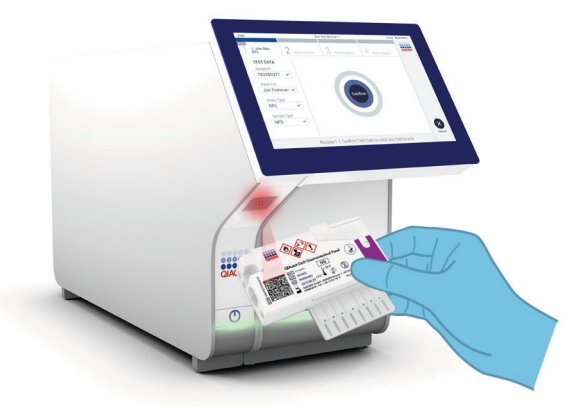

Figure 13. Scanning QIAstat-Dx Gastrointestinal Panel Cartridge bar code.

- 17. The Confirm screen will appear. Review the entered data and make any necessary changes by selecting the relevant fields on the touchscreen and editing the information.
- 18. Press Confirm when all the displayed data are correct. If needed, select the appropriate field to edit its content, or press **Cancel** to cancel the test (Figure 14).

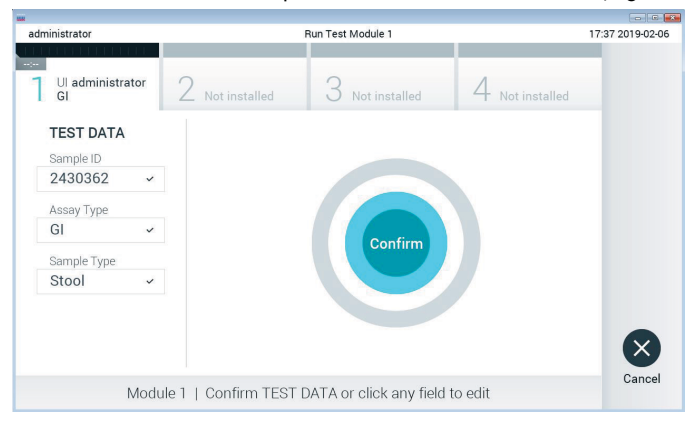

Figure 14. Confirming data entry.

19.Make sure that both sample lids of the swab port and main port of the QIAstat-Dx Gastrointestinal Panel Cartridge are firmly closed. When the cartridge entrance port on the top of the QIAstat-Dx Analyzer 1.0 automatically opens, insert the QIAstat-Dx Gastrointestinal Panel Cartridge with the bar code facing to the left and the reaction chambers facing down (Figure 15).

Note: There is no need to push the QIAstat-Dx Gastrointestinal Panel Cartridge into the QIAstat-Dx Analyzer 1.0. Position it correctly into the cartridge entrance port and the QIAstat-Dx Analyzer 1.0 will automatically move the cartridge into the Analytical Module.

Note: The swab port is not used for the QIAstat-Dx Gastrointestinal Panel assay.

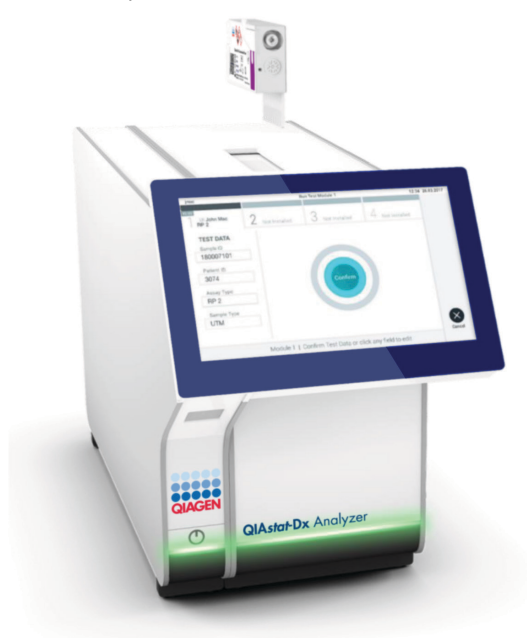

Figure 15. Inserting QIAstat-Dx Gastrointestinal Panel Cartridge into QIAstat-Dx Analyzer 1.0.

20.Upon detecting the QIAstat-Dx Gastrointestinal Panel Cartridge, the QIAstat-Dx Analyzer 1.0 will automatically close the lid of the cartridge entrance port and start the test run. No further action from the operator is required to start the run.

Note: The QIAstat-Dx Analyzer 1.0 will not accept a QIAstat-Dx Gastrointestinal Panel Cartridge other than the one used and scanned during the test setup. If a cartridge other than the one scanned is inserted, an error will be generated and the cartridge will be automatically ejected.

Note: Up to this point, it is possible to cancel the test run by pressing the Cancel button in the bottom right corner of the touchscreen.

Note: Depending on the system configuration, the operator may be required to re-enter their user password to start the test run.

Note: The lid of the cartridge entrance port will close automatically after 30 seconds if a QIAstat-Dx Gastrointestinal Panel Cartridge is not positioned in the port. If this occurs, repeat the procedure starting with step 18.

- 21.While the test is running, the remaining run time is displayed on the touchscreen.
- 22. After the test run is completed, the Eject screen will appear (Figure 16, next page) and the Module status bar will display the test result as one of the following options:
	- TEST COMPLETED: The test was completed successfully
	- TEST FAILED: An error occurred during the test
	- TEST CANCELED: The user canceled the test

**IMPORTANT:** If the test fails, refer to the "Troubleshooting" section in the *QIAstat-Dx* Analyzer 1.0 User Manual for possible reasons and instructions on how to proceed.

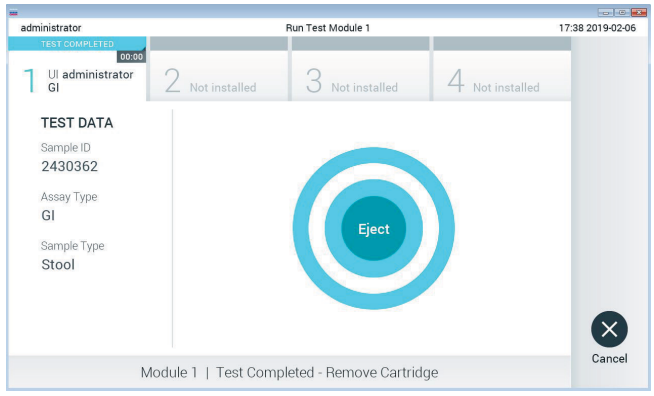

Figure 16. Eject screen display.

23. Press <sup>O</sup> Eject on the touchscreen to remove the QIAstat-Dx Gastrointestinal Panel Cartridge and dispose of it as biohazardous waste in accordance with all national, state and local health and safety regulations and laws. The QIAstat-Dx Gastrointestinal Panel Cartridge should be removed when the cartridge entrance port opens and ejects the cartridge. If the cartridge is not removed after 30 seconds, it will automatically move back into the QIAstat-Dx Analyzer 1.0 and the cartridge entrance port lid will close. If this occurs, press **Eject** to open the lid of the cartridge entrance port again and then remove the cartridge.

IMPORTANT: Used QIAstat-Dx Gastrointestinal Panel Cartridges must be discarded. It is not possible to re-use cartridges for tests for which the execution was started but then subsequently cancelled by the operator, or for which an error was detected.

24.After the QIAstat-Dx Gastrointestinal Panel Cartridge has been ejected, the results Summary screen will appear. Refer to "Interpretation of Results", page [32,](#page-31-0) for further details. To begin the process for running another test, press **Run Test**. Note: For further information on the use of the QIAstat-Dx Analyzer 1.0, refer to the QIAstat-Dx Analyzer 1.0 User Manual.

### <span id="page-31-0"></span>Interpretation of Results

#### <span id="page-31-1"></span>Viewing results

The QIAstat-Dx Analyzer 1.0 automatically interprets and saves test results. After ejecting the QIAstat-Dx Gastrointestinal Panel Cartridge, the results Summary screen is automatically displayed (Figure 17).

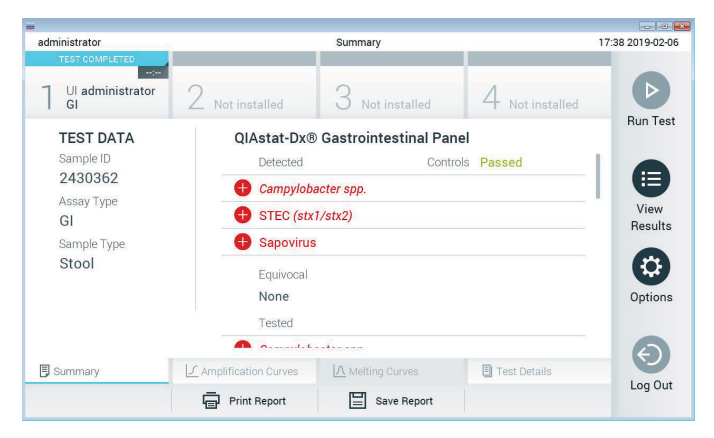

Figure 17. Results Summary screen example showing Test Data on the left panel and Test Summary in the main panel.

The main part of the screen provides the following lists and uses color-coding and symbols to indicate the results:

- The first list, under the heading "Detected", includes all pathogens detected and identified in the sample, which are preceded by a  $\bullet$  sign and are colored red.
- The second list, under the heading "Equivocal" is not used. "Equivocal" results are not applicable for the QIAstat-Dx Gastrointestinal Panel. Therefore, the "Equivocal" list will always be empty.

 The third list, under the heading "Tested", includes all pathogens tested in the sample. Pathogens detected and identified in the sample are preceded by a  $\bigoplus$  sign and are colored red. Pathogens that were tested but not detected are preceded by a  $\bullet$  sian and are colored green. Invalid pathogens are also displayed in this list.

Note: Pathogens detected and identified in the sample are shown in both the "Detected" and "Tested" lists.

If the test failed to complete successfully, a message will indicate "Failed" followed by the specific Error Code.

The following Test Data is shown on the left side of the screen:

- Sample ID
- Patient ID (if available)
- Assay Type
- Sample Type

Further data about the assay is available, depending on the operator's access rights, through the tabs at the bottom of the screen (e.g., amplification plots and test details).

A report with the assay data can be exported to an external USB storage device. Insert the USB storage device into one of the USB ports of the QIAstat-Dx Analyzer 1.0 and press **Save** Report in the bottom bar of the screen. This report can be exported later at any time by selecting the test from the View Result List.

The report can also be sent to the printer by pressing **Print Report** in the bottom bar of the screen.

#### Viewing amplification curves

To view test amplification curves of pathogens detected, press the  $\angle$  **Amplification Curves** tab (Figure 18).

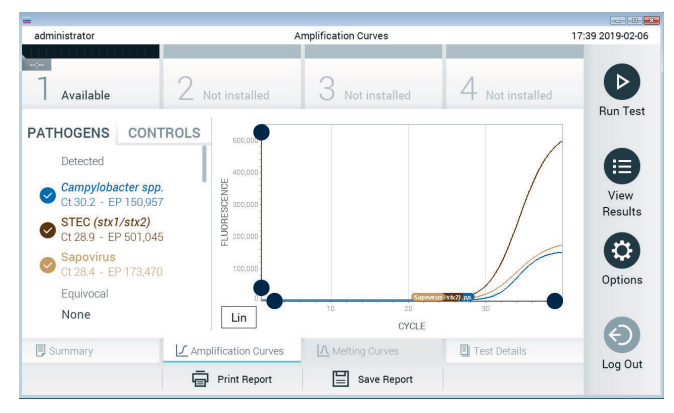

Figure 18. Amplification Curves screen (PATHOGENS tab).

Details about the tested pathogens and controls are shown on the left and the amplification curves are shown in the center.

Note: If User Access Control is enabled on the QIAstat-Dx Analyzer 1.0 the Amplification Curves screen is only available for operators with access rights.

Press the **PATHOGENS** tab on the left side to display the plots corresponding to the tested pathogens. Press on the pathogen name to select which pathogens are shown in the amplification plot. It is possible to select single, multiple or no pathogens. Each pathogen in the selected list will be assigned a color corresponding to the amplification curve associated with the pathogen. Unselected pathogens will be shown in gray.

The corresponding  $C<sub>T</sub>$  and endpoint fluorescence (EP) values are shown below each pathogen name.

Press the **CONTROLS** tab on the left side to view the controls in the amplification plot. Press the circle next to the control name to select or deselect it (Figure 19).

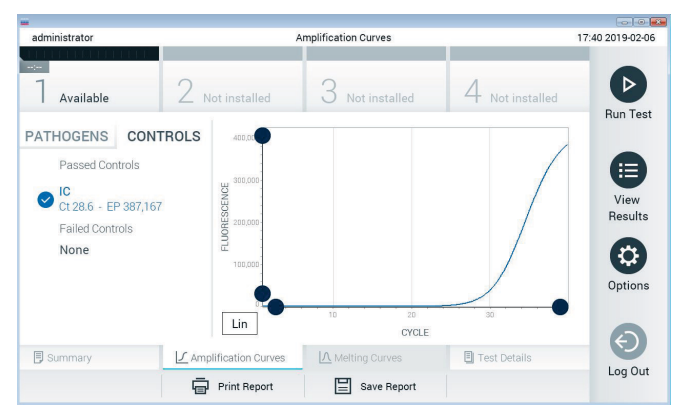

Figure 19. Amplification Curves screen (CONTROLS tab).

The amplification plot displays the data curve for the selected pathogens or controls. To alternate between logarithmic or linear scale for the Y-axis, press the Lin or Log button at the bottom left corner of the plot.

The scale of the X-axis and Y-axis can be adjusted using the  $\bullet$  blue pickers on each axis. Press and hold a **blue picker** and then move it to the desired location on the axis. Move a **blue** picker to the axis origin to return to the default values.

#### Viewing test details

Press  $\boxplus$  Test Details in the Tab Menu bar at the bottom of the touchscreen to review the results in more detail. Scroll down to see the complete report.

The following Test Details are shown in the center of the screen (Figure 20, next page):

- User ID
- **Cartridge SN (serial number)**
- **Cartridge Expiration Date**
- Module SN (serial number)
- **•** Test Status (Completed, Failed or Canceled by operator)
- Error Code (if applicable)
- Test Start Date and Time
- Test Execution Time
- Assay Name
- Test ID
- Test Result:
	- Positive (if at least one gastrointestinal pathogen is detected/identified)
	- Negative (if no gastrointestinal pathogen is detected)
	- Failed (an error occurred or the test was canceled by the user)
- $\bullet$  List of analytes tested in the assay, with  $C<sub>T</sub>$  and endpoint fluorescence in the event of a positive signal
- $\bullet$  Internal Control, with  $C_I$  and endpoint fluorescence
| administrator                                                                        |                                                                                                    | <b>Test Details</b>                                                                            |                     | $-10$<br>17:40 2019-02-06                               |
|--------------------------------------------------------------------------------------|----------------------------------------------------------------------------------------------------|------------------------------------------------------------------------------------------------|---------------------|---------------------------------------------------------|
| $\sim$<br>Available                                                                  | Not installed                                                                                                    | Not installed                                                                                  | Not installed       | ⊳                                                       |
| <b>TEST DATA</b><br>Sample ID<br>2430362<br>Assay Type<br>GI<br>Sample Type<br>Stool | <b>TEST DETAILS</b><br>User ID<br>Cartridge SN<br>Cartridge Expiration Date<br>Module SN<br><b>Test Status</b><br>Error Code<br>Test Start Date and Time | administrator<br>180004016<br>2018-07-18 00:00<br>1004<br>Completed<br>0x0<br>2019-02-06 17:38 |                     | <b>Run Test</b><br>挂<br>View<br>Results<br>۵<br>Options |
| <b>同 Summary</b>                                                                     | J Amplification Curves                                                                                                    | A Melting Curves                                                                               | <b>Test Details</b> |                                                         |
|                                                                                      | <b>Print Report</b>                                                                                                    | Save Report                                                                                    |                     | Log Out                                                 |

Figure 20. Example screen showing Test Data on the left panel and Test Details in the main panel.

# Browsing results from previous tests

To view results from previous tests that are stored in the results repository, press  $\bigoplus$  View Results on the Main Menu bar (Figure 21).

| administrator   |                | <b>Test Results</b>      |                  |                  |               | $-10^{10}$<br>17:40 2019-02-06 |
|-----------------|----------------|--------------------------|------------------|------------------|---------------|--------------------------------|
| -1-1-           |                |                          |                  |                  |               | ▷                              |
| Available       |                | Not installed            | Not installed    |                  | Not installed | <b>Run Test</b>                |
| Sample ID<br>(V | Assay          | Operator ID              | Date/Time<br>Mod |                  | Result        |                                |
| 2430362         | GI             | administrator            | $\overline{1}$   | 2019-02-06 17:38 | $\bullet$ pos | 油                              |
| 2430362         | <b>RP</b>      | administrator            | $\overline{1}$   | 2019-02-06 17:33 | o<br>pos      | View<br><b>Results</b>         |
| 14              | GI             | administrator            | $\overline{1}$   | 2019-02-06 13:54 | ⊕<br>pos      |                                |
| 12              | <b>RP</b>      | administrator            | $\mathbf{1}$     | 2019-02-06 13:42 | Ð<br>pos      | ≎<br>Options                   |
|                 | K<br>$\langle$ | Page 1 of 1              | $\rightarrow$    | $\lambda$        |               | Log Out                        |
| Remove Filter   |                | ⋿<br><b>Print Report</b> | Save Report      |                  | Search        |                                |

Figure 21. Example View Results screen.

The following information is available for every executed test (Figure 22):

- Sample ID
- Assay (name of test assay which is "GI" for Gastrointestinal Panel)
- Operator ID
- Mod (Analytical Module on which the test was executed)
- Date/Time (date and time when the test was finished)
- Result (outcome of the test: positive [pos], negative [neg], failed [fail] or successful [suc])

Note: If User Access Control is enabled on the QIAstat-Dx Analyzer 1.0, the data for which the user has no access rights will be hidden with asterisks.

Select one or more test results by pressing the gray circle to left of the sample ID. A checkmark will appear next to selected results. Unselect test results by pressing this **checkmark**. The entire list of results can be selected by pressing the  $\bullet$  checkmark circle in the top row (Figure 22).

| administrator                    |           | <b>Test Results</b> |               |                            |                  |                                   | 17:41 2019-02-06     |
|----------------------------------|-----------|---------------------|---------------|----------------------------|------------------|-----------------------------------|----------------------|
| $\omega$ , $\omega$<br>Available |           | Not installed       | Not installed |                            |                  | Not installed                     | ⊳<br><b>Run Test</b> |
| Sample ID                        | Assay     | Operator ID         | Mod           | Date/Time                  |                  | Result                            |                      |
| 2430362                          | GI        | administrator       |               |                            | 2019-02-06 17:38 | $\bigoplus$ pos                   | 油                    |
| 2430362                          | <b>RP</b> | administrator       | 1             |                            | 2019-02-06 17:33 | $\bigoplus$ pos                   | View<br>Results      |
| 14                               | GI        | administrator       | T.            |                            |                  | 2019-02-06 13:54 <sup>2</sup> pos |                      |
| 12                               | <b>RP</b> | administrator       | 1             |                            |                  | 2019-02-06 13:42 Pos              | ≎<br>Options         |
|                                  | K         | Page 1 of 1         |               | $\lambda$<br>$\mathcal{P}$ |                  |                                   | e.                   |
| Remove Filter                    | 됴         | Print Report<br>⊫   | Save Report   |                            |                  | Search                            | Log Out              |

Figure 22. Example of selecting Test Results in the View Results screen.

Press anywhere in the test row to view the result for a particular test.

Press a column headline (e.g., **Sample ID**) to sort the list in ascending or descending order according to that parameter. The list can be sorted according to only one column at a time.

The Result column shows the outcome of each test (Table 2):

| Outcome    | Result                            | <b>Description</b>                                                                                                   |
|------------|-----------------------------------|----------------------------------------------------------------------------------------------------|
| Positive   | $\mathbf{U}$ pos                  | At least one pathogen is positive                                                                                    |
| Negative   | neg                               | No analytes were detected                                                                                            |
| Failed     | $\left(\mathbf{X}\right)$ fail    | The test failed because either an error occurred or<br>the test was canceled by the user                             |
| Successful | $\bigtriangledown$ <sub>suc</sub> | The test is either positive or negative, but the user<br>does not have the access rights to view the test<br>results |

Table 2. Descriptions of test results

Make sure a printer is connected to the QIAstat-Dx Analyzer 1.0 and the proper driver is installed. Press Print Report to print the report(s) for the selected result(s).

Press Save Report to save the report(s) for the selected result(s) in PDF format to an external USB storage device.

Select the report type: List of Tests or Test Reports.

Press Search to search the test results by Sample ID, Assay and Operator ID. Enter the search string using the virtual keyboard and press **Enter** to start the search. Only the records containing the search text will be displayed in the search results.

If the results list has been filtered, the search will only apply to the filtered list.

Press and hold a column headline to apply a filter based on that parameter. For some parameters, such as **Sample ID**, the virtual keyboard will appear so the search string for the filter can be entered.

For other parameters, such as **Assay**, a dialog will open with a list of assays stored in the repository. Select one or more assays to filter only the tests that were performed with the selected assays.

The T symbol to the left of a column headline indicates that the column's filter is active.

A filter can be removed by pressing Remove Filter in the Submenu bar.

Exporting results to a USB drive

From any tab of the View Results screen, select Save Report to export and save a copy of the test results in PDF format to a USB drive. The USB port is located on the front of the QIAstat-Dx Analyzer 1.0.

### Printing results

Make sure a printer is connected to the QIAstat-Dx Analyzer 1.0 and the proper driver is installed. Press **Print Report** to send a copy of the test results to the printer.

# Result interpretation

A result for a gastrointestinal organism is interpreted as "Positive" when the corresponding PCR assay is positive, except for EPEC, STEC and STEC O157:H7. The result interpretation for EPEC, STEC and STEC O157:H7 follows the rationale explained in Table 3, below.

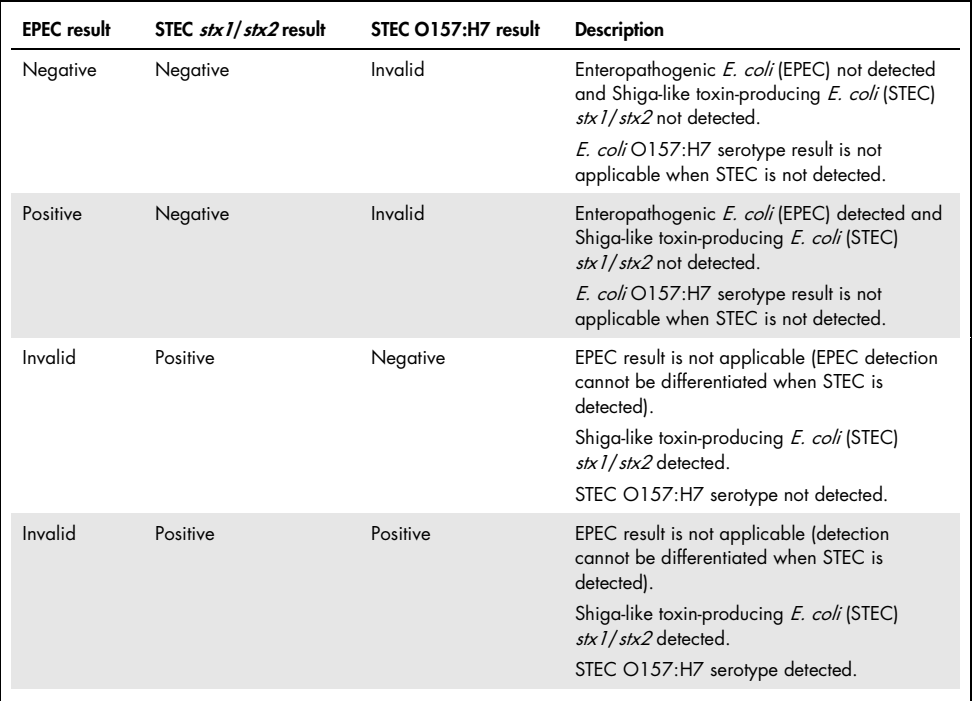

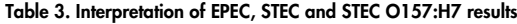

# Internal Control interpretation

Internal Control results are to be interpreted according to Table 4.

| Control result | Explanation                                    | Action                                                                                                    |
|----------------|------------------------------------------------|----------------------------------------------------------------------------------------------------|
| Passed         | The Internal Control amplified<br>successfully | The run was completed with success. All results<br>are validated and can be reported. Detected<br>pathogens are reported as "positive" and<br>undetected pathogens are reported as "negative".                    |
| Failed         | The Internal Control failed                    | Positively detected pathogen(s) are reported, but<br>all negative results (tested but not detected<br>pathogen[s]) are invalid.<br>Repeat the testing using a new QIAstat-Dx<br>Gastrointestinal Panel Cartridge. |

Table 4. Interpretation of Internal Control results

# Quality Control

In accordance with QIAGEN's ISO-certified Quality Management System, each lot of QIAstat-Dx Gastrointestinal Panel is tested against predetermined specifications to ensure consistent product quality.

# Limitations

- Results from the QIAstat-Dx Gastrointestinal Panel are not intended to be used as the sole basis for diagnosis, treatment or other patient management decisions.
- Positive results do not rule out co-infection with organisms not included in the QIAstat-Dx Gastrointestinal Panel. The agent detected may not be the definitive cause of the disease.
- Negative results do not preclude infection of the gastrointestinal tract. Not all agents of acute gastrointestinal infection are detected by this assay and sensitivity in some clinical settings may differ from that described in the package insert.
- A negative result with the QIAstat-Dx Gastrointestinal Panel does not exclude the infectious nature of the syndrome. Negative assay results may originate from several factors and their combinations, including sample handling mistakes, variation in the nucleic acid sequences targeted by the assay, infection by organisms not included in the assay, organism levels of included organisms that are below the limit of detection for the assay and use of certain medications, therapies or agents.
- The QIAstat-Dx Gastrointestinal Panel is not intended for testing of samples other than those described in these Instructions for Use. Test performance characteristics have been established only with unpreserved stool samples resuspended in Cary-Blair transport medium, from individuals with acute gastrointestinal symptoms.
- The QIAstat-Dx Gastrointestinal Panel is intended to be used in conjunction with standard of care culture for organism recovery, serotyping and/or antimicrobial susceptibility testing where applicable.
- The results from the QIAstat-Dx Gastrointestinal Panel must be interpreted by a trained healthcare professional within the context of all relevant clinical, laboratory and epidemiological findings.
- The QIAstat-Dx Gastrointestinal Panel can be used only with the QIAstat-Dx Analyzer 1.0.[\\*](#page-43-0)
- The QIAstat-Dx Gastrointestinal Panel is a qualitative assay and does not provide a quantitative value for detected organisms.
- Parasitic, viral and bacterial nucleic acids may persist in vivo, even if the organism is not viable or infectious. Detection of a target marker does not imply that the corresponding organism is the causative agent of the infection or the clinical symptoms.
- Detection of viral, parasitic and bacterial nucleic acids depends on proper sample collection, handling, transportation, storage and loading into the QIAstat-Dx Gastrointestinal Panel Cartridge. Improper operations for any of the aforementioned processes can cause incorrect results, including false-positive or false-negative results.
- The assay sensitivity and specificity, for the specific organisms and for all organisms combined, are intrinsic performance parameters of a given assay and do not vary depending on prevalence. In contrast, both the negative and positive predictive values of a test result are dependent on the disease/organism prevalence. Please note that a higher prevalence favors the positive predictive value of a test result, while a lower prevalence favors the negative predictive value of a test result.

<span id="page-43-0"></span><sup>\*</sup> DiagCORE Analyzer instruments running QIAstat-Dx software version 1.2 or higher can be used as an alternative to QIAstat-Dx Analyzer 1.0 instruments.

# Performance Characteristics

# Clinical performance

A clinical study was conducted with the objective to assess the performance of the QIAstat-Dx Gastrointestinal Panel assay for CE marking.

The study was designed as observational, retrospective, using left-over clinical samples obtained from subjects with signs and symptoms of a gastrointestinal infection. Participating site(s) were asked to test frozen retrospective samples, according to a protocol and site-specific instructions.

Eligible samples were unpreserved stool or stool in Cary-Blair obtained from patients suspected of gastrointestinal infections, presenting with a clinical gastrointestinal syndrome including any of diarrhea, vomiting, abdominal pain and/or fever as typical signs and symptoms.

One (1) hospital laboratory and the manufacturer site participated in the study.

A total of 361 clinical samples were tested by the participating hospital laboratory site and the manufacturer site, 235 and 126 samples respectively. The majority of the negative samples enrolled in the study were tested at the manufacturer site (88 samples). Samples had been previously tested with a variety of molecular methods, including the BD MAX® Enteric Parasite Panel (all parasites) Allplex® Gastrointestinal Panel assay (panels 1–3) and FilmArray® Gastrointestinal Panel assay. In case of discordant results, samples were retested with one of the above methods – majority by the FilmArray Gastrointestinal Panel assay – and the 2 out of 3 rule was applied: the result obtained by 2 methods was accepted as the true result. Prior to testing samples had been stored at –80 °C as stool in Cary-Blair medium.

All testing methods were performed according to the respective manufacturers' instructions.

Of the 361 samples enrolled, 5 samples were excluded from the study, resulting in 356 samples for evaluation and analysis. These 356 samples provided a total of 546 evaluable results. Of these results, the QIAstat-Dx Gastrointestinal Panel correctly detected 425 pathogens (true positive results), while 91 results were true negative. The QIAstat-Dx Gastrointestinal Panel failed to detect 9 pathogens (false negatives) while it detected 21 pathogens not found by any of the comparator methods (false positives). Of note is that 2 false positive results were in samples that were fully negative with the comparator methods.

Clinical Sensitivity or Positive Percent Agreement (PPA) was calculated as 100% x (TP/[TP + FN]). True positive (TP) indicates that both the QIAstat-Dx Gastrointestinal Panel and comparator(s) methods had a positive result for the organism and false negative (FN) indicates that the QIAstat-Dx Gastrointestinal Panel result was negative while the comparator resolution methods results were positive. Specificity or Negative Percent Agreement (NPA) was calculated as 100% x (TN/[TN + FP]). True negative (TN) indicates that both the QIAstat-Dx Gastrointestinal Panel and the comparator method had negative results and a false positive (FP) indicates that the QIAstat-Dx Gastrointestinal Panel result was positive but the comparator methods results were negative. For the calculation of the clinical specificity of the individual pathogens, the total available results were used with the concerning true and false positive organism results subtracted. The exact binomial two-sided 95% confidence interval was calculated for each point estimate.

The study clinical performance characteristics of the assay and its individual pathogens are shown in Table 5, next page.

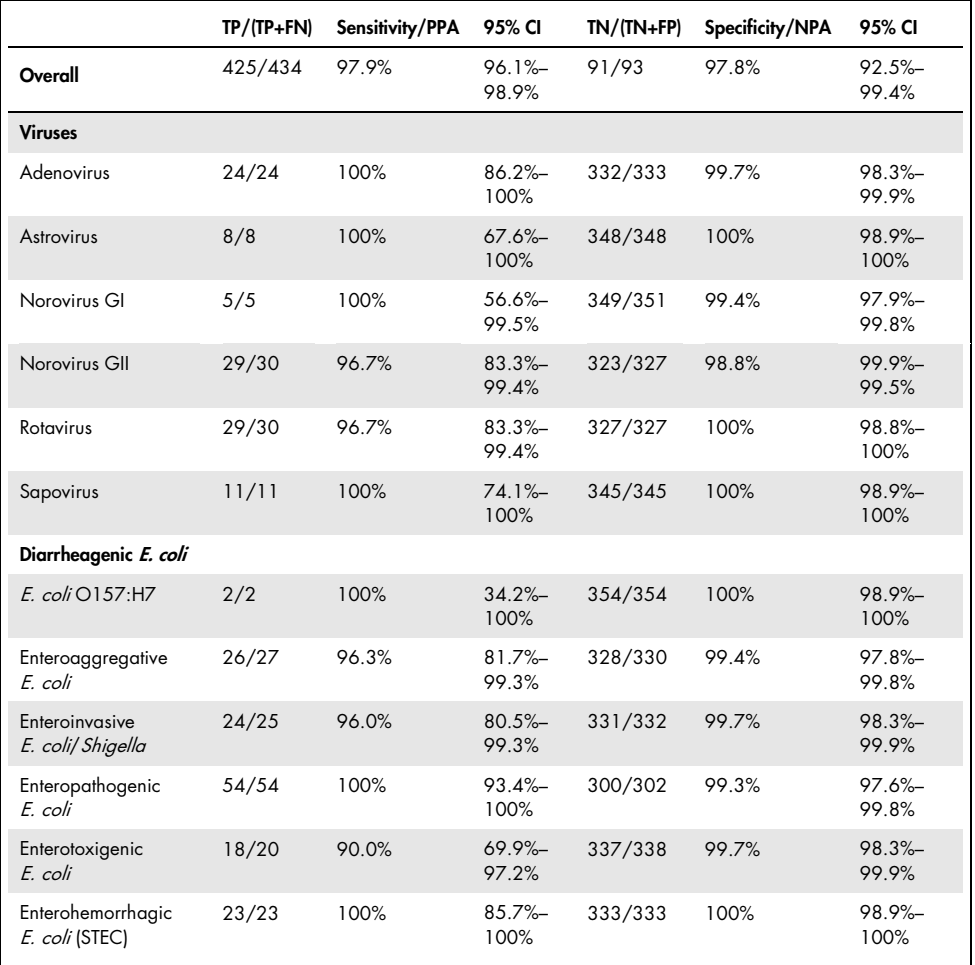

Table 5. Clinical Sensitivity (PPA) and Specificity (NPA) and 95% confidence intervals for the overall QIAstat-Dx Gastrointestinal Panel assay, as well as for the individual panel organisms

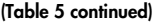

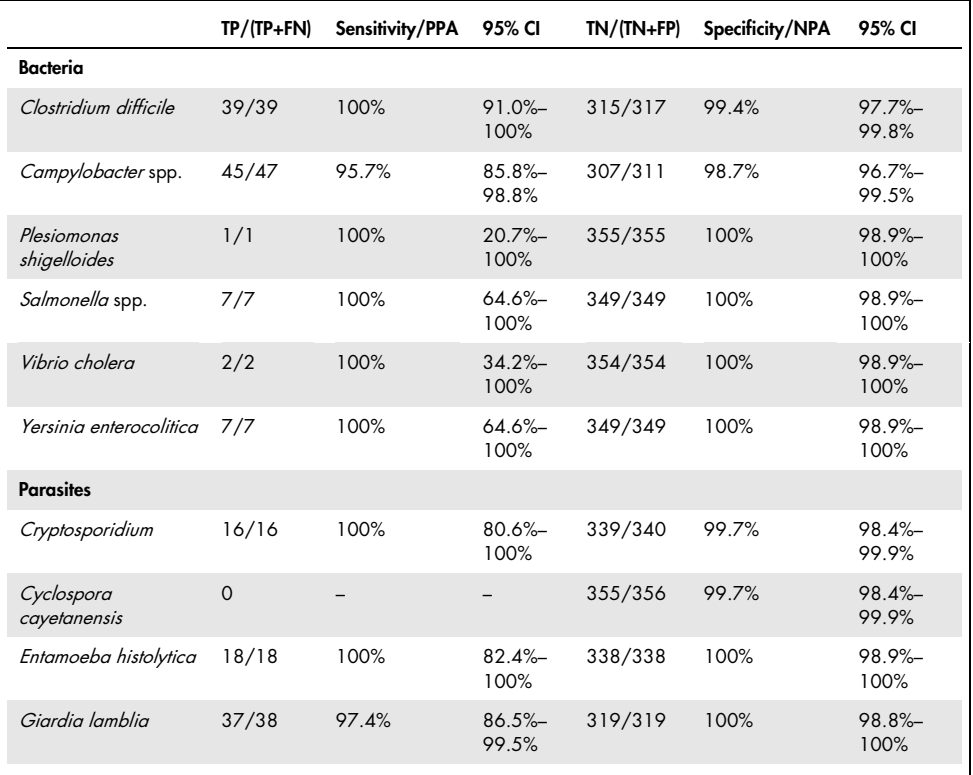

There were 8 samples that failed at first test. Seven (7) samples completed successfully when retested. One sample had to be retested twice. The first test success rate was 97.7% (343/351), success rate upon retest was 99.7%.

### Conclusion

The QIAstat-Dx Gastrointestinal Panel demonstrated high-quality clinical performance characteristics. The overall assay Sensitivity and Specificity were 97.9% (95% CI 96.1%– 98.9%) and 97.8% (95% CI 92.5%–99.4%), respectively.

The assay performed well for all individual pathogens and organism categories, including parasites, that are more easily missed in a clinical lab due to the complexity and skill required to achieve diagnosis.

# Analytical performance

# Sensitivity (Limit of Detection)

The Analytical Sensitivity, or Limit of Detection (LoD), is defined as the lowest concentration at which ≥95% of the tested samples generate a positive call.

The LoD of the QIAstat-Dx Gastrointestinal Panel was determined per analyte using selected strains representing individual pathogens that are possible to detect with the QIAstat-Dx Gastrointestinal Panel. Simulated stool sample matrix (negative sample resuspened in Copan® Cary-Blair transport medium) was spiked with one or more pathogens and tested in 20 replicates.

Individual LoD values for each QIAstat-Dx Gastrointestinal Panel target is shown in Table 6 (next page).

| Pathogen                   | <b>Strain</b>                   | Source                                 | Concentration                | Detection rate |
|----------------------------|---------------------------------|----------------------------------------|------------------------------|----------------|
| <b>Norovirus GI</b>        |                                 | Clinical<br>sample                     | $1.0E - 03*$                 | 20/20          |
| <b>Norovirus GII</b>       |                                 | Clinical<br>sample                     | $1.0E - 0.5*$                | 19/20          |
|                            | WA (TC-adapted)                 | ATCC <sup>®</sup> VR-<br>2018          | 44.24 TCID <sub>50</sub> /ml | 19/20          |
| <b>Rotavirus</b>           | <b>WA</b>                       | ZeptoMetrix <sup>®</sup><br>NATGIP-BIO | $1.0E - 0.5*$                | 19/20          |
| <b>Astrovirus</b>          |                                 | Clinical<br>sample                     | $1.0E - 04*$                 | 19/20          |
| Cryptosporidium<br>parvum  | lowa isolate                    | Waterborne <sup>®</sup><br>P102C       | 0.06 oocysts/ml              | 19/20          |
| Entamoeba histolytica      | HM-1: IMSS (Mexico City 1967)   | <b>ATCC 30459</b>                      | 0.008 cells/ml               | 20/20          |
| Giardia lamblia            | WB (Bethesda)                   | ATCC 30957                             | $0.03$ cells/ml              | 20/20          |
| Cyclospora<br>cayetanensis |                                 | gDNA <sup>†</sup> ATCC<br>PRA-3000SD   | 3 genome<br>copies/µl        | 20/20          |
| Vibrio<br>parahaemolyticus | EB 101                          | <b>ATCC 17802</b>                      | >0.0003 CFU/ml               | 19/20          |
|                            | Toxinotype XXII A+B+            | ATCC BAA-<br>1814                      | >0.005 CFU/ml                | 19/20          |
| Clostridium difficile      | NAP1                            | ZeptoMetrix<br><b>NATGIP-BIO</b>       | $1.0E - 04*$                 | 19/20          |
|                            | Toxinotype 0 A+B+,<br>90556-M6S | <b>ATCC 9689</b>                       | >0.003 CFU/ml                | 20/20          |
| Vibrio vulnificus          | 329 [CDC B3547]                 | ATCC 33817                             | >0.001 CFU/ml                | 20/20          |
|                            | $stx-, stx2-, eae+$             | ATCC 33780                             | >0.01 CFU/ml                 | 20/20          |
| <b>EPEC</b>                |                                 | ZeptoMetrix<br>NATGIP-BIO              | $1.0E - 02*$                 | 20/20          |
|                            |                                 | ATCC 33559                             | 0.004 CFU/ml                 | 19/20          |
| Campylobacter coli         | <b>NCTC 11366</b>               | ZeptoMetrix<br>custom<br>product       | $1.0E - 04*$                 | 19/20          |

Table 6. LoD values obtained for the different gastrointestinal target strains tested with the QIAstat-Dx Gastrointestinal Panel

#### (Table 6 continued)

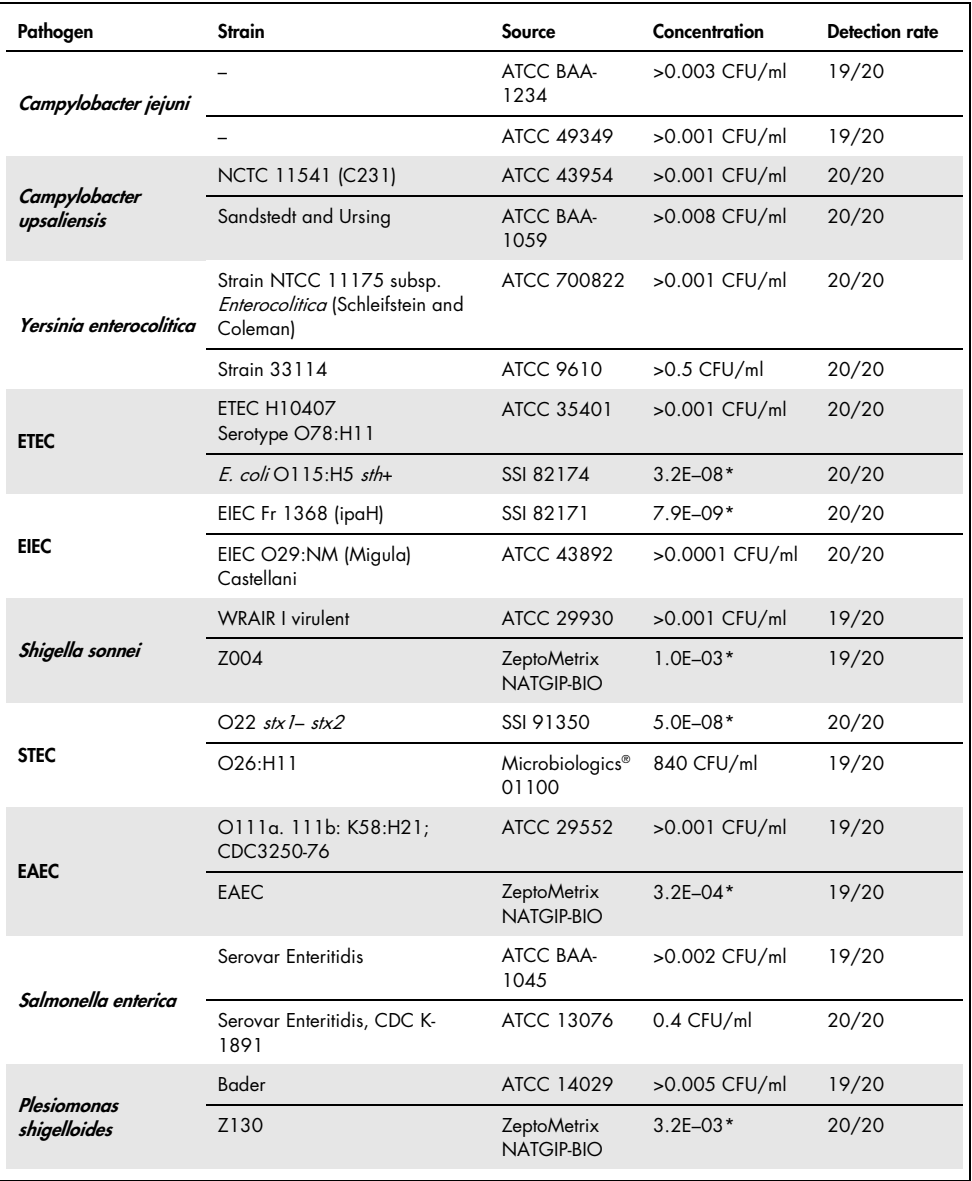

#### (Table 6 continued)

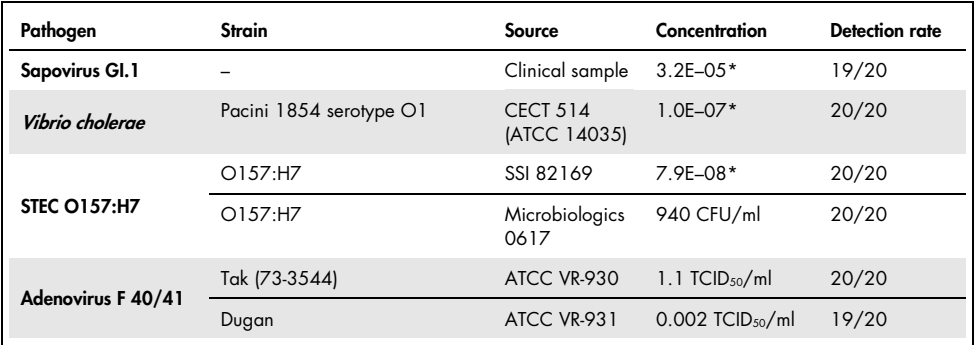

\* Relative dilution from stock concentration.

† Quantitative synthetic Cyclospora cayetanensis DNA.

### Assay robustness

The verification of robust assay performance was assessed by analyzing the Internal Control performance in clinical stool samples. Thirty (30) individual unpreserved stool samples in Cary-Blair transport medium, negative for all pathogens possible to detect, were analyzed with the QIAstat-Dx Gastrointestinal Panel.

All samples tested showed a positive result and valid performance for the Internal Control of the QIAstat-Dx Gastrointestinal Panel.

## <span id="page-52-0"></span>Exclusivity (Analytical Specificity)

The exclusivity study was carried out by in silico analysis and in vitro testing to assess the Analytical Specificity of the QIAstat-Dx Gastrointestinal Panel for gastrointestinal pathogens or non-intestinal organisms that are not covered by the panel. These organisms included specimens which are related to, but distinct from, gastrointestinal panel organisms or that could be present in specimens collected from the intended test population.

Selected organisms are clinically relevant (colonizing the gastrointestinal tract or causing gastrointestinal symptoms), are common skin flora or laboratory contaminants, or are microorganisms for which much of the population may have been infected.

Samples were prepared by spiking potential cross-reactive organisms into simulated stool sample matrix at the highest concentration possible based on the organism stock, 10<sup>6</sup> CFU/ml for bacterial targets,  $10<sup>6</sup>$  cells/ml for parasitic targets and  $10<sup>5</sup>$  TCID<sub>50</sub>/ml for viral targets.

Table 7 shows the list of pathogens tested in this study.

| Type            | Pathogen                                                                 |  |  |  |
|-----------------|--------------------------------------------------------------------------|--|--|--|
|                 | Abiotrophia defectiva                                                    |  |  |  |
|                 | Acinetobacter baumannii                                                  |  |  |  |
|                 | Aeromonas hydrophila                                                     |  |  |  |
|                 | Arcobacter cryaerophilus                                                 |  |  |  |
|                 | Bifidobacterium bifidum                                                  |  |  |  |
|                 | Campylobacter fetus                                                      |  |  |  |
|                 | Campylobacter gracilis                                                   |  |  |  |
|                 | Campylobacter helveticus                                                 |  |  |  |
|                 | Campylobacter hominis                                                    |  |  |  |
|                 | Campylobacter lari                                                       |  |  |  |
| <b>Bacteria</b> | Campylobacter mucosalis<br>Campylobacter rectus<br>Chlamydia trachomatis |  |  |  |
|                 |                                                                          |  |  |  |
|                 |                                                                          |  |  |  |
|                 | Clostridium difficile non-toxigenic                                      |  |  |  |
|                 | Clostridium histolyticum                                                 |  |  |  |
|                 | Clostridium perfringens                                                  |  |  |  |
|                 | Clostridium septicum                                                     |  |  |  |
|                 | Clostridium tetani                                                       |  |  |  |
|                 | Corynebacterium genitalium                                               |  |  |  |
|                 | Enterobacter aerogenes                                                   |  |  |  |
|                 | Enterobacter cloacae                                                     |  |  |  |
|                 | Enterococcus faecalis                                                    |  |  |  |

Table 7. List of Analytical Specificity pathogens tested

#### (Table 7 continued)

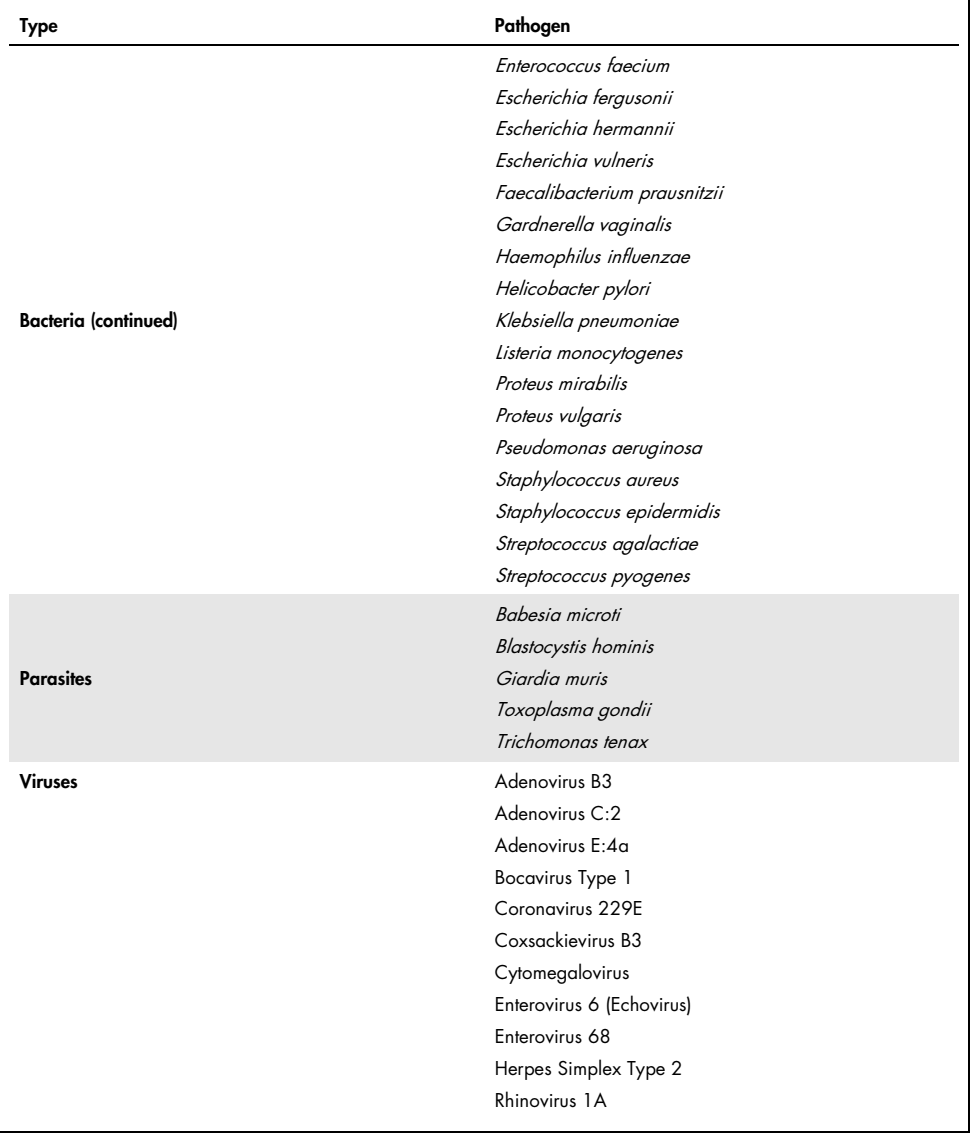

Cross-reactivity was observed for the Campylobacter spp. (C. coli, C. jejuni and C. upsaliensis) designs against Campylobacter rectus and Campylobacter helveticus.

The rest of the pathogens tested showed a negative result and no cross-reactivity was observed for the organisms tested in the QIAstat-Dx Gastrointestinal Panel.

In silico analysis (9) was performed for all primer/probe designs included in the QIAstat-Dx Gastrointestinal Panel. A certain level of cross-reactivity with the STEC  $\frac{sx}{2}$  design was predicted by sequence analysis of *Citrobacter freundii* strain carrying Shiga-like toxins (5, 15– 17).

Inclusivity (Analytical Reactivity)

An inclusivity study was performed to analyze the detection of a variety of strains that represent the genetic diversity of each gastrointestinal panel target organism ("inclusivity strains"). Inclusivity strains for all analytes were included in the study, representative of the species/types for the different organisms. Table 8 shows the list of gastrointestinal pathogens tested in this study.

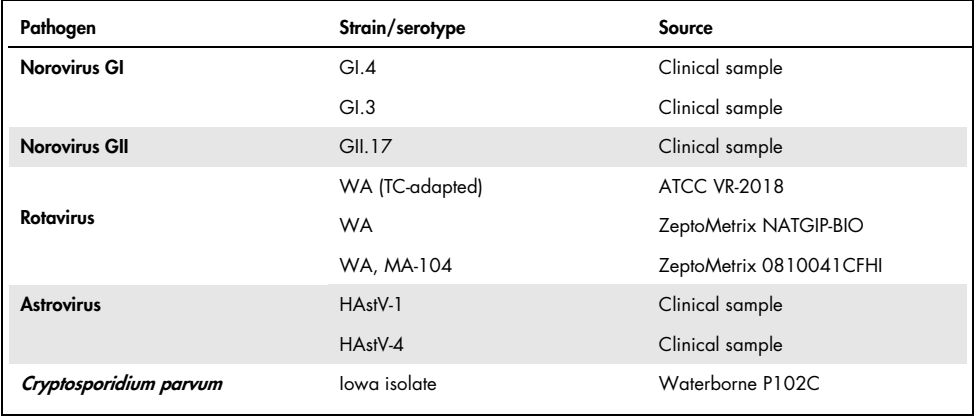

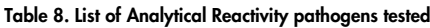

(Table 8 continued)

| Pathogen                 | Strain/serotype                                                                  | Source                     |
|--------------------------|----------------------------------------------------------------------------------|----------------------------|
|                          | HM-1: IMSS (Mexico City 1967)                                                    | ATCC 30459                 |
| Entamoeba histolytica    | Colonic biopsy from adult human<br>male with amebic dysentery, Korea,<br>(s)HK-8 | ATCC 30015                 |
|                          | WB (Bethesda)                                                                    | ATCC 30957                 |
| Giardia lamblia          | H <sub>3</sub> isolate                                                           | Waterborne Inc. P101       |
|                          | Portland -1                                                                      | <b>ATCC 30888</b>          |
| Cyclospora cayetanensis  |                                                                                  | gDNA* ATCC PRA-3000SD      |
|                          | <b>EB 101</b>                                                                    | <b>ATCC 17802</b>          |
| Vibrio parahaemolyticus  | <b>VP250</b>                                                                     | ATCC BAA-242               |
|                          | 205 [9302]                                                                       | ATCC 33846                 |
|                          | Toxinotype XXII A+B+                                                             | ATCC BAA-1814              |
|                          | NAP <sub>1</sub>                                                                 | ZeptoMetrix NATGIP-BIO     |
|                          | Toxinotype 0 A+B+, 90556-M6S                                                     | <b>ATCC 9689</b>           |
| Clostridium difficile    |                                                                                  | ATCC BAA-1812              |
|                          | Hall and O'Toole Prevot                                                          | ATCC BAA-1805              |
|                          | Strain 1470, Serogroup F                                                         | ATCC 43598                 |
|                          | Hall and O'Toole Prevot, Strain<br>5325                                          | ATCC BAA-1875              |
| <b>Vibrio vulnificus</b> | 329 [CDC B3547]                                                                  | ATCC 33817                 |
|                          | Biogroup 1 324 [CDC B9629]                                                       | ATCC 27562                 |
| <b>EPEC</b>              | $stx - stx2 - eae +$                                                             | ATCC 33780                 |
|                          |                                                                                  | ZeptoMetrix NATGIP-BIO     |
|                          |                                                                                  | ATCC 33559                 |
| Campylobacter coli       | <b>NCTC 11366</b>                                                                | ZeptoMetrix custom product |
|                          | 76-GA2 [LMG 21266]                                                               | ATCC 43478                 |
|                          |                                                                                  |                            |

#### (Table 8 continued)

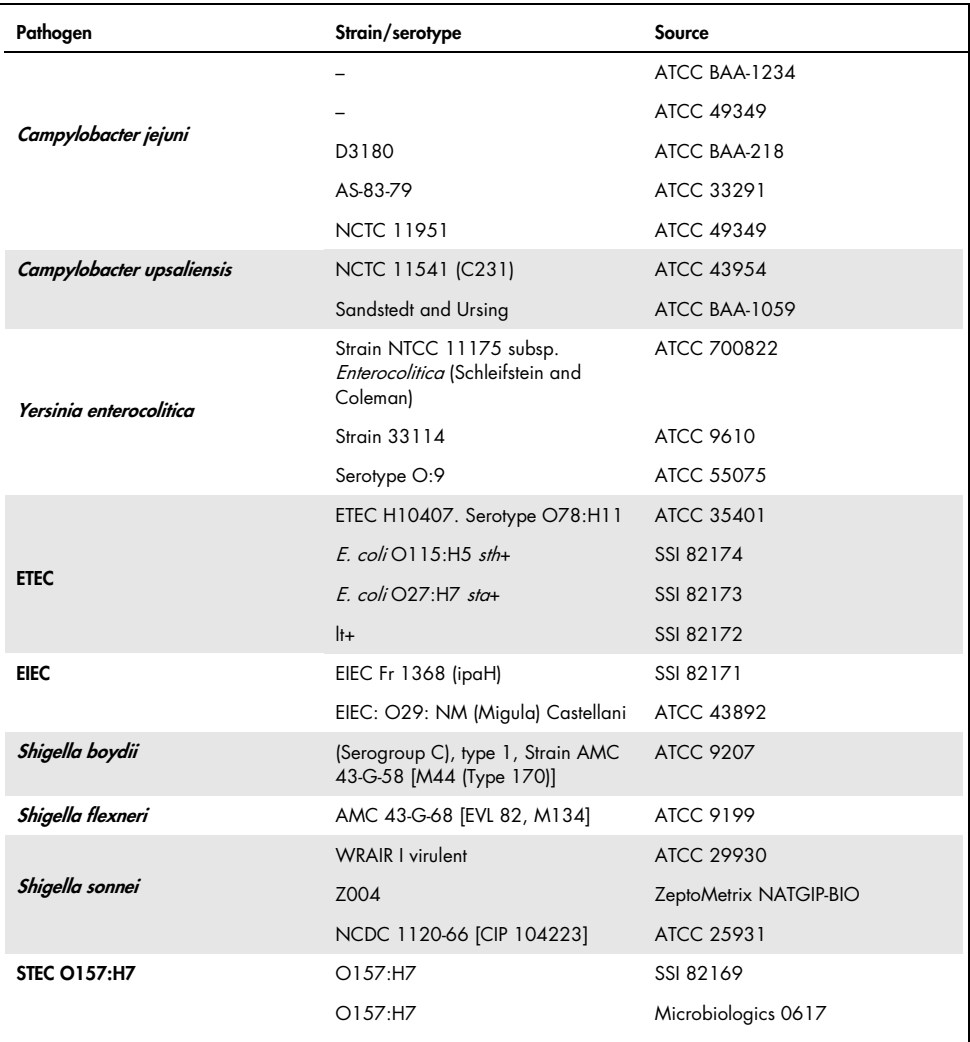

#### (Table 8 continued)

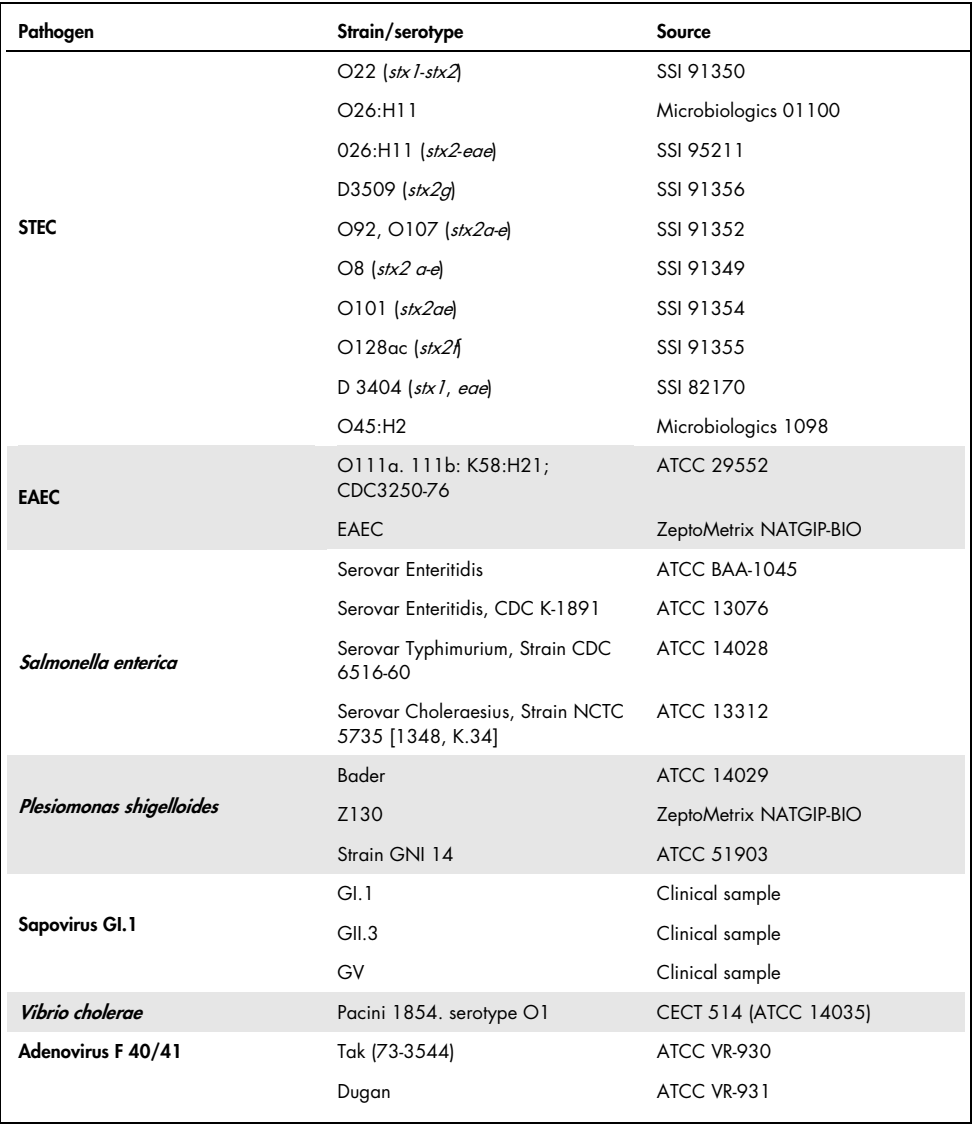

\* Quantitative synthetic Cyclospora cayetanensis DNA.

All pathogens tested showed positive results at the concentration tested.

## Coinfections

A coinfections study was performed to verify that multiple QIAstat-Dx Gastrointestinal Panel analytes included in one stool sample can be detected by the QIAstat-Dx Gastrointestinal Panel.

High and low concentrations of different organisms were combined in one sample. Selection of organisms was made based on relevance, prevalence (1–4, 6–8, 10–14, 18, 19) and layout of the QIAstat-Dx Gastrointestinal Panel Cartridge (distribution of targets in different reaction chambers).

Analytes were spiked into simulated stool sample matrix (negative stool resuspended in Cary-Blair transport medium) in high (50x LoD concentration) and low concentrations (5x LoD concentration) and tested in different combinations. Table 9 shows the combination of coinfections tested in this study.

| Pathogens             | Strain                                | Concentration |
|-----------------------|---------------------------------------|---------------|
| Clostridium difficile | Toxinotype 0 A+B+                     | 50x LoD       |
| <b>Norovirus GII</b>  | Clinical sample                       | 5x LoD        |
| Clostridium difficile | Toxinotype 0 A+B+                     | $5x$ LoD      |
| <b>Norovirus GII</b>  | Clinical sample                       | $50x$ LoD     |
| <b>Rotavirus A</b>    | Rotavirus A - G4[P6] NCPV#0904053v    | $50x$ LoD     |
| <b>Norovirus GII</b>  | Clinical Specimen                     | 5x LoD        |
| <b>Rotavirus A</b>    | Rotavirus A - G4[P6] NCPV#0904053v    | $5x$ LoD      |
| <b>Norovirus GII</b>  | Clinical Specimen                     | 50x LoD       |
| Clostridium difficile | Toxinotype 0 A+B+                     | 50x LoD       |
| <b>EPEC</b>           | Escherichia coli E2348/69; O127:H6    | $5x$ LoD      |
| Clostridium difficile | Toxinotype 0 A+B+                     | $5x$ LoD      |
| <b>EPEC</b>           | Escherichia coli E2348/69; O127:H6    | 50x LoD       |
| <b>Rotavirus A</b>    | Rotavirus A - G4[P6] NCPV#0904053v    | $50x$ LoD     |
| Giardia lamblia       | Giardia intestinalis (aka G. lamblia) | $5x$ LoD      |
| <b>Rotavirus A</b>    | Rotavirus A - G4[P6] NCPV#0904053v    | $5x$ LoD      |
| Giardia lamblia       | Giardia intestinalis (aka G. lamblia) | 50x LoD       |

Table 9. List of coinfections combinations tested

#### (Table 9 continued)

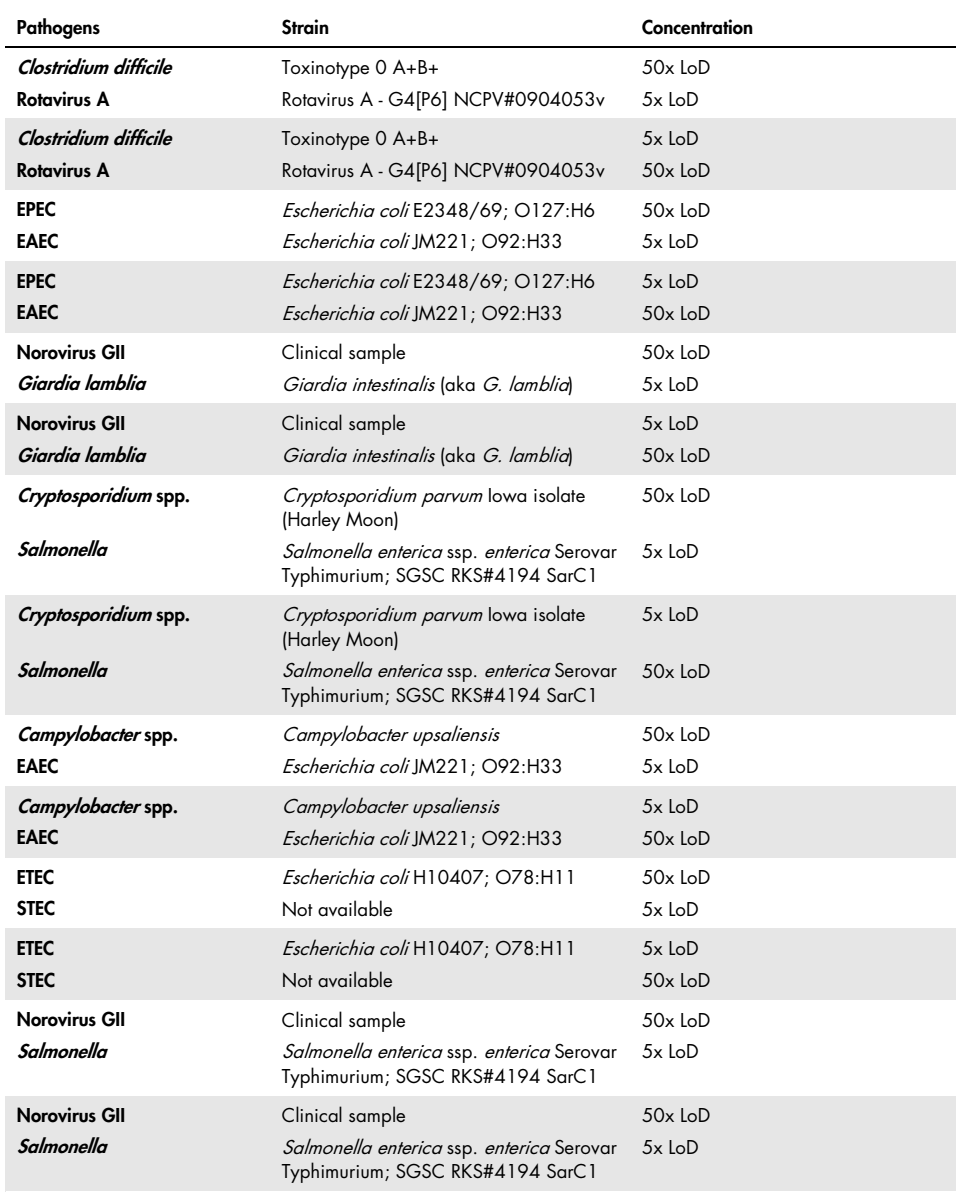

All coinfections tested gave a positive result for the two pathogens combined at low and high concentrations. No effect in results are observed due to the presence of coinfections in a sample tested with the QIAstat-Dx Gastrointestinal Panel.

## Interfering substances

The influence of potential interfering substances on the performance of the QIAstat-Dx Gastrointestinal Panel was evaluated in this study. The interfering substances include endogenous as well as exogenous substances that are normally found in the gastrointestinal tract or may be introduced into stool specimens during specimen collection, respectively.

A set of selected samples that cover all the gastrointestinal pathogens from the panel were used for the interfering substances testing. Interfering substances were spiked into the selected samples at a level predicted to be above the concentration of the substance likely to be found in an authentic stool specimen. The selected samples were tested with and without addition of the potential inhibitory substance for direct sample-to-sample comparison. Additionally, pathogen-negative samples were spiked with the potential inhibitory substances.

None of the tested substances showed interference with the Internal Control or the pathogens included in the combined sample.

Tables 10, 11 and 12 (following pages) show concentrations of the interfering substances tested for the QIAstat-Dx Gastrointestinal Panel.

Table 10. Endogenous substances tested

| Substance                   | Concentration |
|-----------------------------|---------------|
| Human whole blood           | $10\%$ v/v    |
| Triglycerides               | $5\%$ v/v     |
| Cholesterol                 | $1.5\%$ w/v   |
| Fatty acids (palmitic acid) | $2$ mg/ml     |
| Fatty acids (stearic acid)  | $4$ mg/ml     |
| Bovine mucin                | $3.5\%$ w/v   |
| Bovine and ovine bile       | $25\%$ v/v    |
| Human urine                 | $50\%$ v/v    |
| Human stool                 | $28$ mg/ml    |

#### Table 11. Competitive microorganisms tested

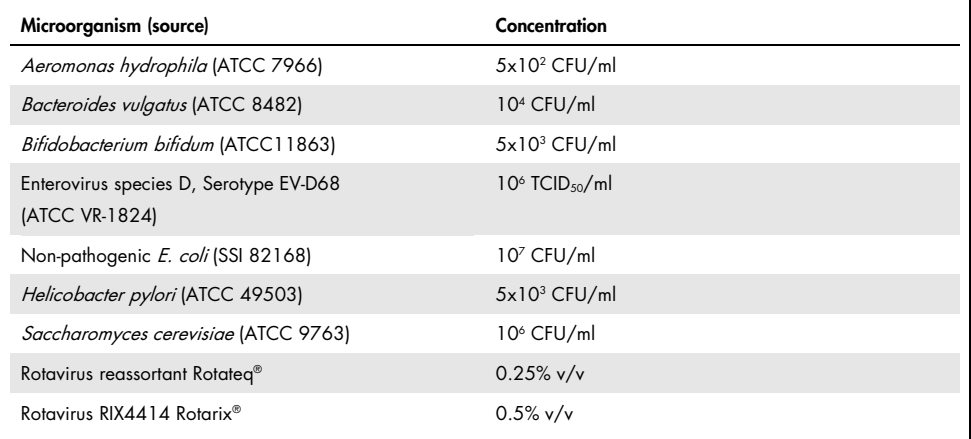

Table 12. Exogenous substances tested

| Substance                   | Concentration       |
|-----------------------------|---------------------|
| <b>Bacitracin</b>           | 250 U/ml            |
| Glycerin                    | 50% v/v             |
| Doxycycline                 | $0.5$ mg/ml         |
| Hydrocortisone              | $0.3\%$ w/v         |
| Nystatin                    | 10,000 USP units/ml |
| Loperamide hydrochloride    | 0.005 mg/ml         |
| Metronidazole               | $14$ mg/ml          |
| Magnesium hydroxide         | 1 mg/ml             |
| Naproxen sodium             | $10\%$ v/v          |
| Mineral oil                 | $2\%$ v/v           |
| Bisacodyl                   | $0.25$ mg/ml        |
| Phenylephrine hydrochloride | $0.075\%$ w/v       |
| Bismuth subsalicylate       | $3.5$ mg/ml         |
| Sodium phosphate            | $5\%$ w/v           |
| Calcium carbonate           | $5\%$ w/v           |
| Nonoxynol-9                 | $1.2\%$ v/v         |
| Docusate sodium             | $2.5\%$ w/v         |
| Bleach                      | $0.2\%$ v/v         |
| Ethanol                     | $0.2\%$ v/v         |

### Carryover

A carryover study was performed to evaluate the potential occurrence of cross-contamination between consecutive runs when using the QIAstat-Dx Gastrointestinal Panel on the QIAstat-Dx Analyzer 1.0.

Samples of simulated stool sample matrix, with alternating high-positive and negative samples, were conducted on one QIAstat-Dx Analyzer 1.0.

No carryover between samples was observed in the QIAstat-Dx Gastrointestinal Panel.

## Reproducibility

To prove reproducible performance of the QIAstat-Dx Gastrointestinal Panel on the QIAstat-Dx Analyzer 1.0, a set of selected samples composed of low-concentrated analytes (3x LoD and 1x LoD) and negative samples was tested. Samples were tested in replicates using different lots of QIAstat-Dx Gastrointestinal Panel Cartridges and tests were executed on different QIAstat-Dx Analyzers 1.0 by different operators on different days.

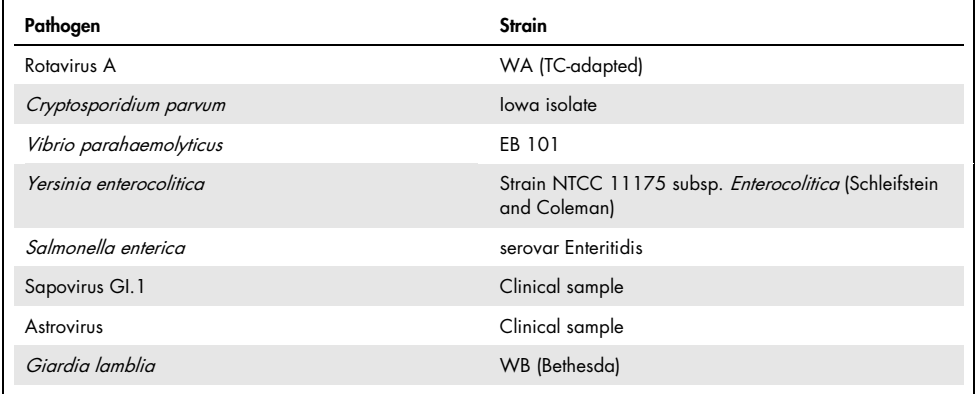

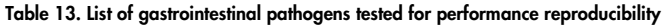

#### (Table 13 continued)

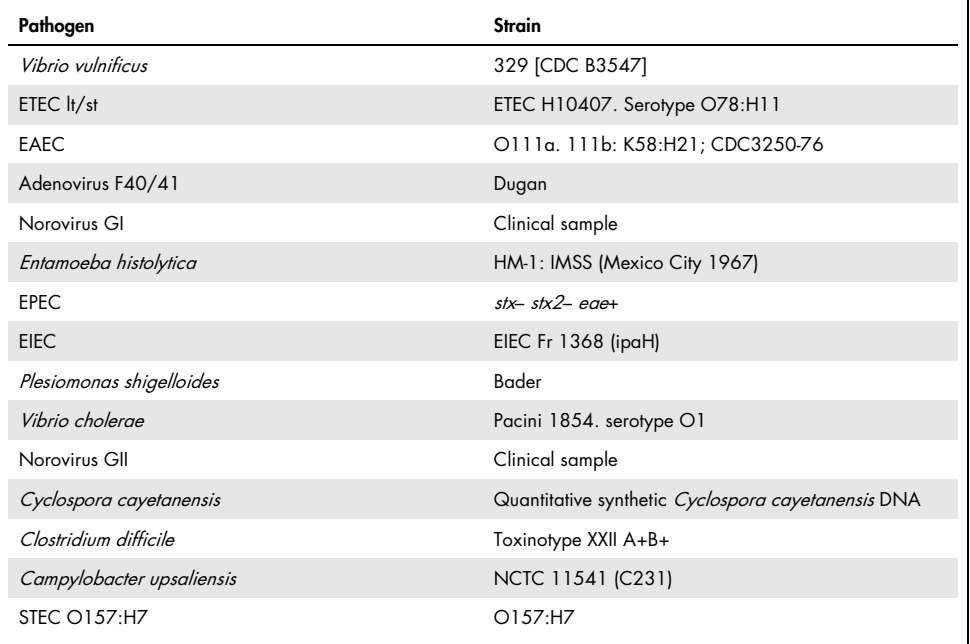

| Concentration   | Pathogen                | <b>Expected result</b> | <b>Detection rate</b> | % Agreement with<br><b>Expected Result</b> |
|-----------------|-------------------------|------------------------|-----------------------|--------------------------------------------|
|                 | Rotavirus A             | Positive               | 20/20                 | 100%                                       |
|                 | Cryptosporidium parvum  | Positive               | 18/20                 | 90%                                        |
| 3x LoD          | Vibrio parahaemolyticus | Positive               | 20/20                 | 100%                                       |
|                 | Yersinia enterocolitica | Positive               | 20/20                 | 100%                                       |
|                 | Salmonella enterica     | Positive               | 20/20                 | 100%                                       |
|                 | Sapovirus Gl. 1         | Positive               | 20/20                 | 100%                                       |
|                 | Rotavirus A             | Positive               | 20/20                 | 100%                                       |
|                 | Cryptosporidium parvum  | Positive               | 19/20                 | 95%                                        |
| 1x LoD          | Vibrio parahaemolyticus | Positive               | 19/20                 | 95%                                        |
|                 | Yersinia enterocolitica | Positive               | 20/20                 | 100%                                       |
|                 | Salmonella enterica     | Positive               | 19/20                 | 95%                                        |
|                 | Sapovirus Gl. 1         | Positive               | 19/20                 | 95%                                        |
|                 | Rotavirus A             | Negative               | 40/40                 | 100%                                       |
|                 | Cryptosporidium parvum  | Negative               | 40/40                 | 100%                                       |
| <b>Negative</b> | Vibrio parahaemolyticus | Negative               | 40/40                 | 100%                                       |
|                 | Yersinia enterocolitica | Negative               | 40/40                 | 100%                                       |
|                 | Salmonella enterica     | Negative               | 40/40                 | 100%                                       |
|                 | Sapovirus Gl. 1*        | Negative               | 38/40                 | 95%                                        |

Table 14. Summary of Positive Agreement/Negative Agreement for reproducibility testing

\* Astrovirus-positive clinical sample used for the reproducibility study was known to be weakly coinfected with Sapovirus and therefore weak Sapovirus amplifications were expected in this sample. Potential cross-reactivity was ruled out for this sample based on exclusivity studies (see page [53\).](#page-52-0)

#### (Table 14 continued)

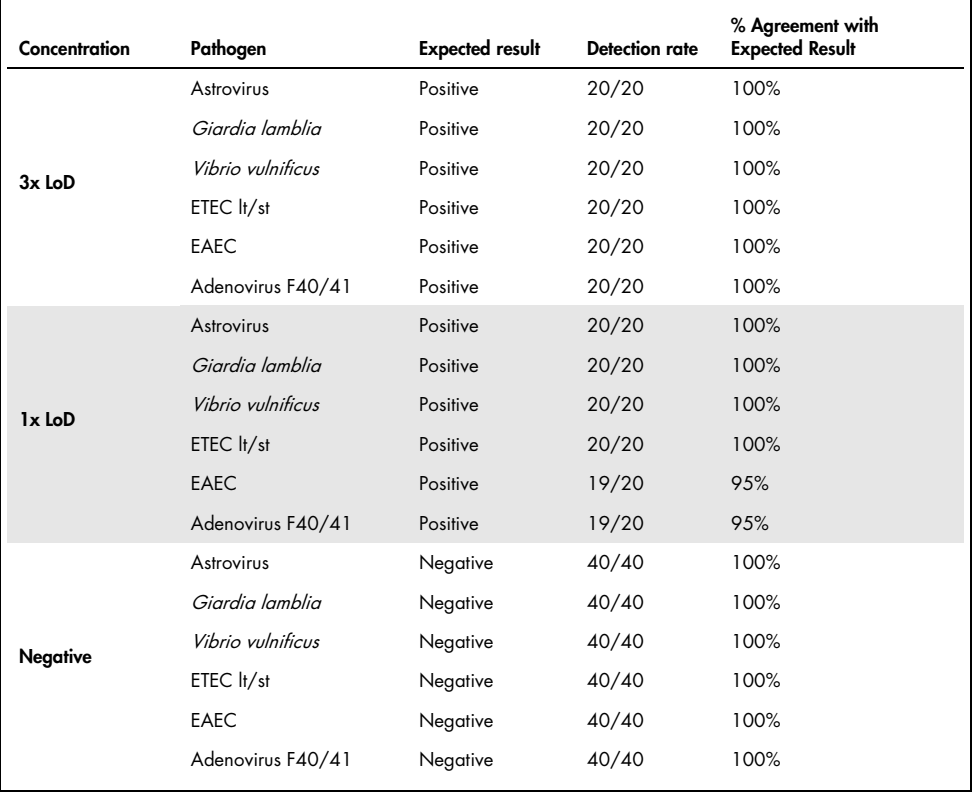

#### (Table 14 continued)

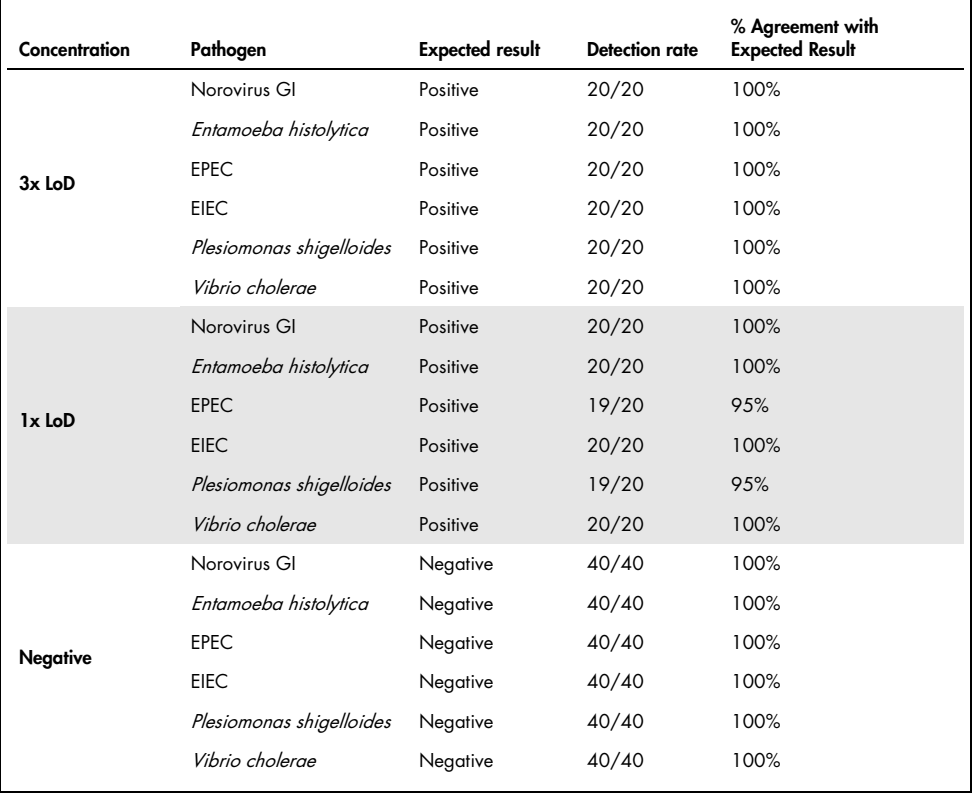

#### (Table 14 continued)

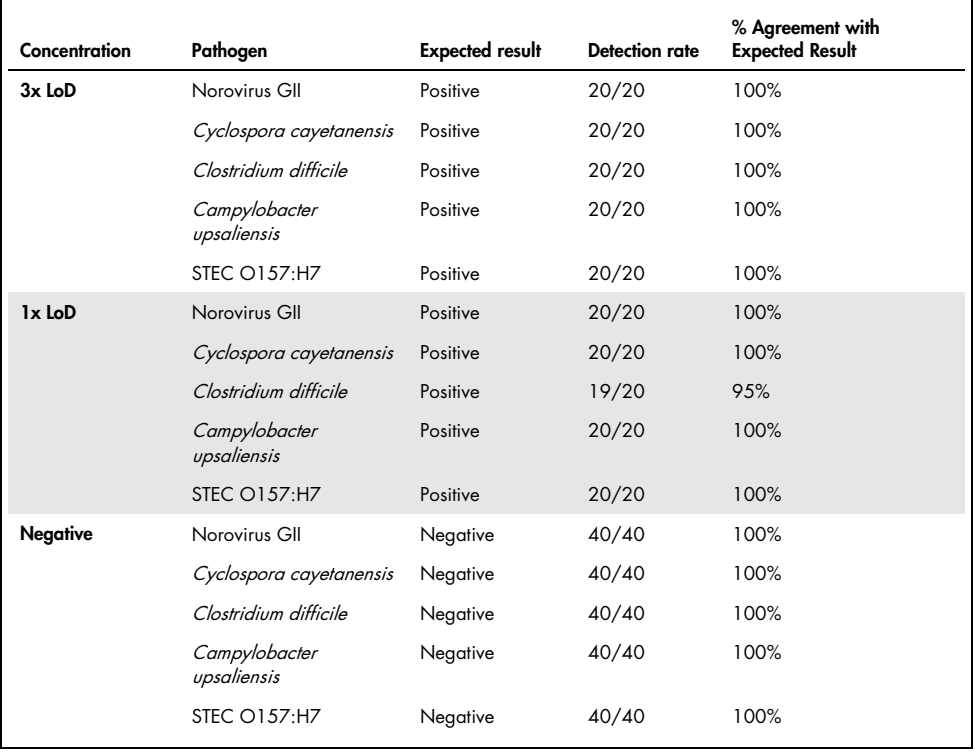

All samples tested generated the expected result (95–100% agreement), with the exception of Cryptosporidium spp. (detected in 90% of replicates at 3x LoD concentration), showing reproducible performance of the QIAstat-Dx Gastrointestinal Panel.

Reproducibility testing demonstrated that the QIAstat-Dx Gastrointestinal Panel running in the QIAstat-Dx Analyzer 1.0 provides highly reproducible test results when the same samples are tested in multiple runs, on multiple days with various operators using different QIAstat-Dx Analyzers 1.0 and multiple lots of QIAstat-Dx Gastrointestinal Panel Cartridges.

## Sample stability

A sample stability study was executed to analyze storage conditions for clinical samples to be tested with the QIAstat-Dx Gastrointestinal Panel. Simulated stool sample matrix (negative sample resuspended in Copan Cary-Blair transport medium) was spiked with viral, bacterial or parasitic culture material of low concentration (e.g., 3x LoD). Samples were stored at the following conditions for testing:

- 15°C to 25°C for 4 hours
- 2°C to 8°C for 3 days
- $-15^{\circ}$ C to  $-25^{\circ}$ C for 24 days
- –70°C to –80°C for 24 days

All pathogens were successfully detected at the different storage temperatures and durations, showing that samples were stable at the indicated storage conditions and durations.

# Appendices

# Appendix A: Installing the Assay Definition File

The Assay Definition File of the QIAstat-Dx Gastrointestinal Panel must be installed on the QIAstat-Dx Analyzer 1.0 prior to testing with QIAstat-Dx Gastrointestinal Panel Cartridges.

Note: Whenever a new version of the QIAstat-Dx Gastrointestinal Panel assay is released, the new QIAstat-Dx Gastrointestinal Panel Assay Definition File must be installed prior to testing.

Note: Assay Definition Files are available at www.qiagen.com. The Assay Definition File (.asy file type) must be saved onto a USB Drive prior to installation on the QIAstat-Dx Analyzer 1.0. This USB Drive must be formatted with a FAT32 file system.

To import new assays from the USB to the QIAstat-Dx Analyzer 1.0, proceed with the following steps:

- 1. Insert the USB stick containing the Assay Definition File into one of the USB ports on the QIAstat-Dx Analyzer 1.0.
- 2. Press the Options button and then select Assay Management. The Assay Management screen appears in the Content area of the display (Figure 23, next page).
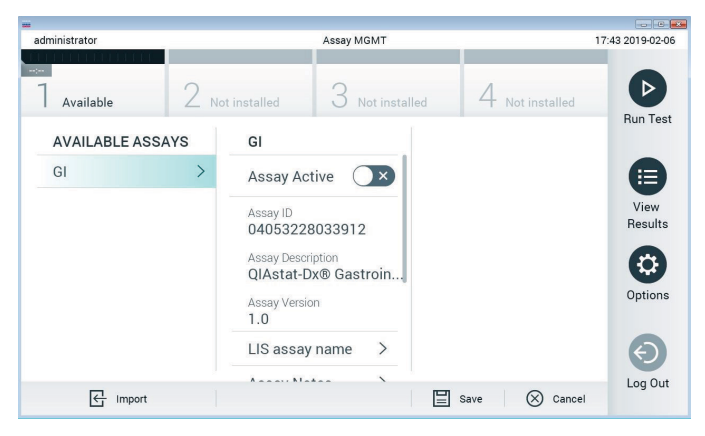

Figure 23. Assay Management screen.

- 3. Press the Import icon in the bottom left of the screen.
- 4. Select the file corresponding to the assay to be imported from the USB drive.
- 5. A dialog will appear to confirm upload of the file.
- 6. A dialog may appear to override the current version by a new one. Press yes to override.
- 7. The assay becomes active by selecting Assay Active (Figure 24).

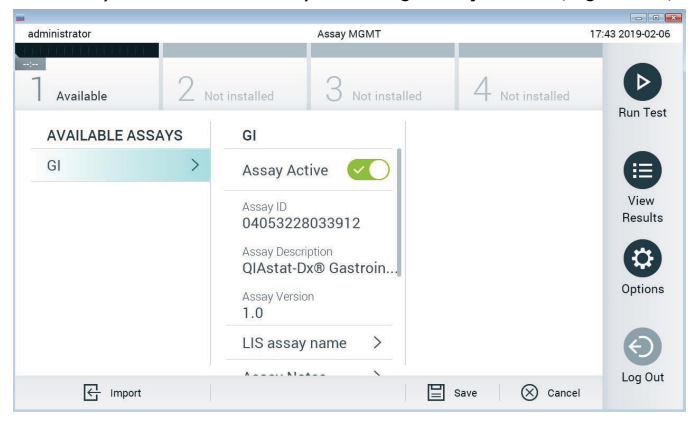

Figure 24. Activating the assay.

8. Assign the active assay to the user by pressing the Options button and then the User Management button. Select the user who should be allowed to run the assay. Next, select Assign Assays from the "User Options". Enable the assay and press the Save button (Figure 25).

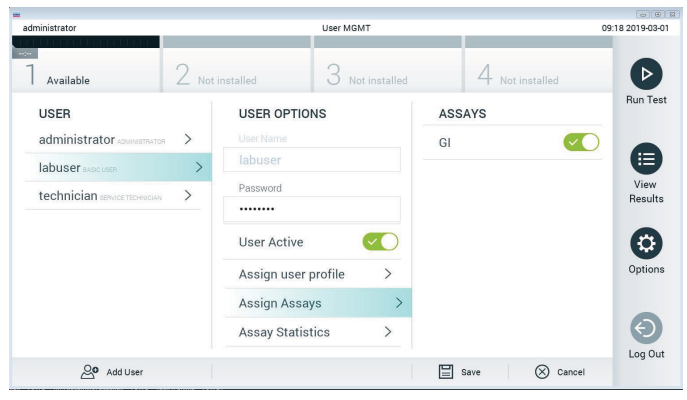

Figure 25. Assigning the active assay.

#### Appendix B: Glossary

Amplification curve: Graphical representation of the multiplex real-time RT-PCR amplification data.

Analytical Module (AM): The main QIAstat-Dx Analyzer 1.0 hardware module, in charge of executing tests on QIAstat-Dx Gastrointestinal Panel Cartridges. It is controlled by the Operational Module. Several Analytical Modules can be connected to one Operational Module.

QIAstat-Dx Analyzer 1.0: The QIAstat-Dx Analyzer 1.0 consists of an Operational Module and an Analytical Module. The Operational Module includes elements that provide connectivity to the Analytical Module and enables user interaction with the QIAstat-Dx Analyzer 1.0. The Analytical Module contains the hardware and software for sample testing and analysis.

QIAstat-Dx Gastrointestinal Panel Cartridge: A self-contained disposable plastic device with all pre-loaded reagents required for the complete execution of fully automated molecular assays for the detection of gastrointestinal pathogens.

IFU: Instructions For Use.

Main port: In the QIAstat-Dx Gastrointestinal Panel Cartridge, inlet for transport medium liquid samples.

Nucleic acids: Biopolymers, or small biomolecules composed of nucleotides, which are monomers made of three components: a 5-carbon sugar, a phosphate group and a nitrogenous base.

Operational Module (OM): The dedicated QIAstat-Dx Analyzer 1.0 hardware that provides the user interface for 1–4 Analytical Modules (AM).

PCR: Polymerase Chain Reaction.

RT: Reverse Transcription.

Swab port: In the QIAstat-Dx Gastrointestinal Panel Cartridge, inlet for dry swabs. The swab port is not used for the QIAstat-Dx Gastrointestinal Panel assay.

User: A person who operates the QIAstat-Dx Analyzer 1.0/QIAstat-Dx Gastrointestinal Panel Cartridge in the intended way.

Appendix C: Disclaimer of warranties

EXCEPT AS PROVIDED IN QIAGEN TERMS AND CONDITIONS OF SALE FOR THE QIAstat-Dx Gastrointestinal Panel Cartridge, QIAGEN ASSUMES NO LIABILITY WHATSOEVER AND DISCLAIMS ANY EXPRESS OR IMPLIED WARRANTY RELATING TO THE USE OF THE QIAstat-Dx Gastrointestinal Panel Cartridge INCLUDING LIABILITY OR WARRANTIES RELATING TO MERCHANTABILITY, FITNESS FOR A PARTICULAR PURPOSE, OR INFRINGEMENT OF ANY PATENT, COPYRIGHT, OR OTHER INTELLECTUAL PROPERTY RIGHT ANYWHERE IN THE **WORLD** 

## References

- 1. Bhavnani, D., Goldstick, J.E., Cevallos, W., Trueba, G., and Eisenberg, J.N. (2012) Synergistic effects between Rotavirus and coinfecting pathogens on diarrheal disease: evidence from a community-based study in northwestern Ecuador. Am J Epidemiol. 176(5), 387–395.
- 2. Claas, E.C., Burnham C.A., Mazzulli, T., Templeton, K., and Topin, F. (2013) Performance of the xTAG® gastrointestinal pathogen panel, a multiplex molecular assay for simultaneous detection of bacterial, viral, and parasitic causes of infectious gastroenteritis. J Microbiol Biotechnol. 23(7), 1041–1045.
- 3. de Graaf, H. et al. (2015) Co-infection as a confounder for the role of *Clostridium* difficile infection in children with diarrhoea: a summary of the literature. Eur I Clin Microbiol Infect Dis. 34(7), 1281–1287.
- 4. Duong, V.T. et al. (2016) Evaluation of Luminex xTAG Gastrointestinal Pathogen Panel assay for detection of multiple diarrheal pathogens in fecal samples in Vietnam. J Clin Microbiol. 54(4), 1094–1100.
- 5. Haque, Q.M., Sugiyama, A., Iwade, Y., Midorikawa, Y., and Yamauchi, T. (1996) Diarrheal and environmental isolates of *Aeromonas* spp. produce a toxin similar to Shiga-like toxin 1. Curr Microbiol. 32, 239-245.
- 6. Fletcher, S.M., McLaws, ML., and Ellis, J.T. (2013) Prevalence of gastrointestinal pathogens in developed and developing countries: systematic review and meta-analysis. J Public Health Res. 2(1), 42–53.
- 7. Khare, R. et al. (2014) Comparative evaluation of two commercial multiplex panels for detection of gastrointestinal pathogens by use of clinical stool specimens. J Clin Microbiol. 52(10), 3667–3673.
- 8. Koh, H., Baek, S.Y., Shin, J.I., Chung, K.S., and Jee Y.M. (2008) Coinfection of viral agents in Korean children with acute watery diarrhea. J Korean Med Sci. 23(6), 937-940.
- 9. Kearse, M. et al. (2012) Geneious Basic: an integrated and extendable desktop software platform for the organization and analysis of sequence data. Bioinformatics. 28(12), 1647–1649.
- 10.Krumkamp, R. et al. (2015) Gastrointestinal infections and diarrheal disease in Ghanaian infants and children: an outpatient case-control study. PLoS Negl Trop Dis. 9(3), e0003568.
- 11.Lima, A.A.M. et al. (2017) Enteroaggregative *E. coli* subclinical infection and coinfections and impaired child growth in the MAL-ED cohort study. J Pediatr Gastroenterol Nutr. 66(2), 325–333.
- 12.Mengelle, C. et al. (2013) Simultaneous detection of gastrointestinal pathogens with a multiplex Luminex-based molecular assay in stool samples from diarrhoeic patients. Clin Microbiol Infect. 19(10), E458–465.
- 13.Moyo, S.J. et al. (2017) Comprehensive analysis of prevalence, epidemiologic characteristics, and clinical characteristics of monoinfection and coinfection in diarrheal diseases in children in Tanzania. Am J Epidemiol. 186(9), 1074–1083.
- 14.Murphy, C.N., Fowler, R.C., Iwen, P.C., and Fey, P.D. (2017) Evaluation of the BioFire FilmArray Gastrointestinal Panel in a midwestern academic hospital. Eur J Clin Microbiol Infect Dis. 36(4), 747–754.
- 15.O'Brien, A.D. and Holmes, R.K. (1987) Shiga and Shiga-like toxins. Microbiol Rev. 51, 206–220.
- 16. Paton, A.W. and Paton, J.C. (1996) *Enterobacter cloacae* producing a Shiga-like toxin IIrelated cytotoxin associated with a case of hemolytic uremic syndrome. J Clin Microbiol. 34, 463–465.
- 17.Schmidt, H., Montag, M., Bockemühl, J., Heesemann, J., and Karch, H. (1993) Shigalike toxin II-related cytotoxins in *Citrobacter freundii* strains from humans and beef samples. Infect Immun. 61, 534-543.
- 18.Varela, G. et al. (2015) Enteropathogens associated with acute diarrhea in children from households with high socioeconomic level in Uruguay. International Journal of Microbiology. 2015, Article ID 592953, 8 pages.

19.Vocale, C. et al. (2015) Comparative evaluation of the new xTAG GPP multiplex assay in the laboratory diagnosis of acute gastroenteritis. Clinical assessment and potential application from a multicentre Italian study. Int J Infect Dis. 34, 33–37.

# Symbols

The following table describes the symbols that may appear on the labeling or in this document.

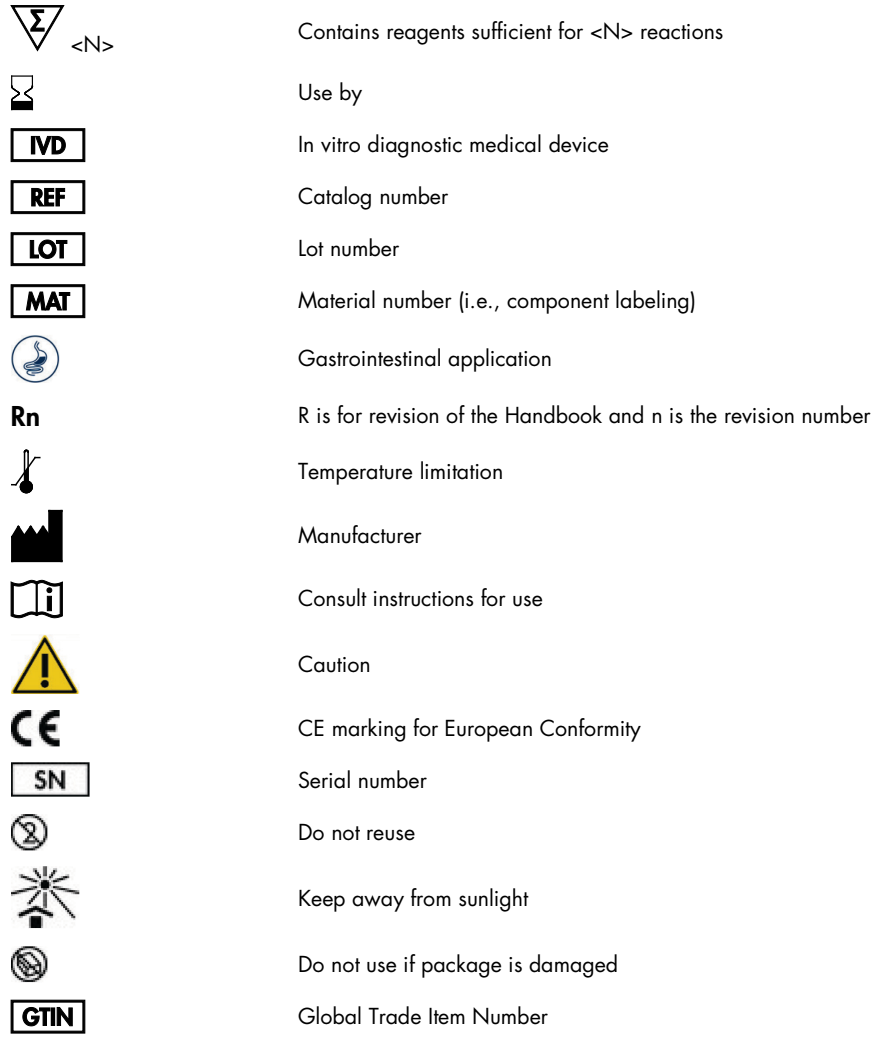

# Ordering Information

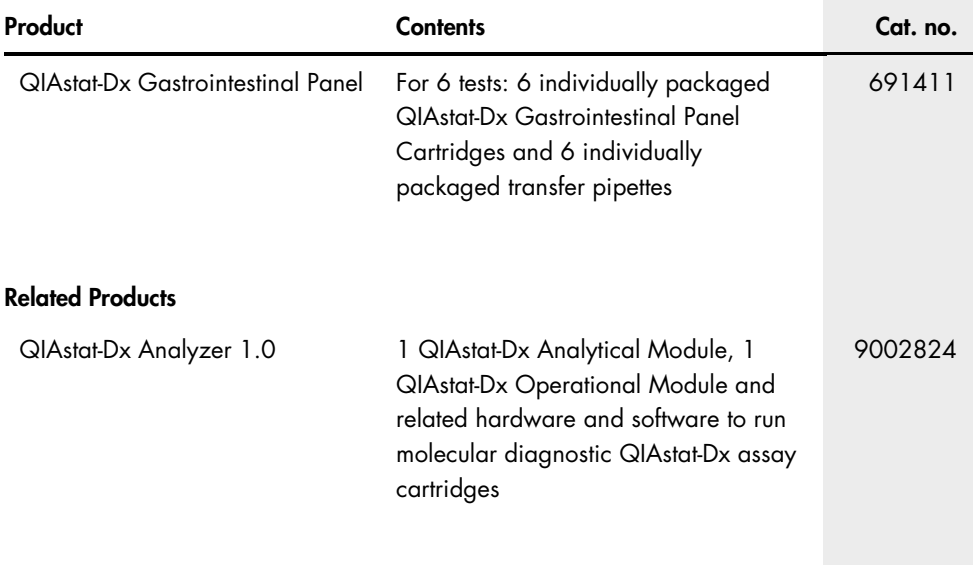

For up-to-date licensing information and product-specific disclaimers, see the respective QIAGEN kit handbook or user manual. QIAGEN kit handbooks and user manuals are available at www.qiagen.com or can be requested from QIAGEN Technical Services or your local distributor.

### Document Revision History

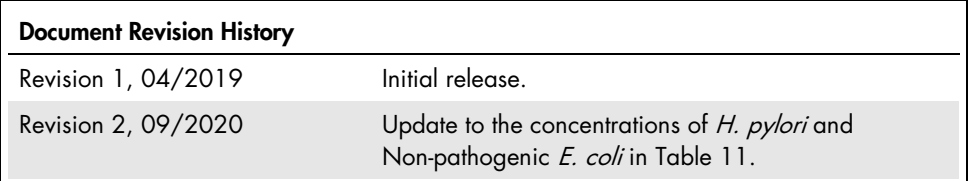

#### Limited License Agreement for QIAstat-Dx Gastrointestinal Panel

Use of this product signifies the agreement of any purchaser or user of the product to the following terms:

- 1. The product may be used solely in accordance with the protocols provided with the product and this handbook and for use with components contained in the kit only. QIAGEN grants no license under any of its intellectual property to use or incorporate the enclosed components of this kit with any components not included within this kit except as described in the protocols provided with the product, this handbook, and additional protocols available at www.qiagen.com. Some of these additional protocols have been provided by QIAGEN users for QIAGEN users. These protocols have not been thoroughly tested or optimized by QIAGEN. QIAGEN neither guarantees them nor warrants that they do not infringe the rights of third-parties.
- 2. Other than expressly stated licenses, QIAGEN makes no warranty that this kit and/or its use(s) do not infringe the rights of third-parties.
- 3. This kit and its components are licensed for one-time use and may not be reused, refurbished, or resold.
- 4. QIAGEN specifically disclaims any other licenses, expressed or implied other than those expressly stated.
- 5. The purchaser and user of the kit agree not to take or permit anyone else to take any steps that could lead to or facilitate any acts prohibited above. QIAGEN may enforce the prohibitions of this Limited License Agreement in any Court, and shall recover all its investigative and Court costs, including attorney fees, in any action to enforce this Limited License Agreement or any of its intellectual property rights relating to the kit and/or its components.

For updated license terms, see www.qiagen.com.

Trademarks: QIAGEN®, Sample to Insight®, QIAstat-Dx®, DiagCORE® (QIAGEN Group); ACGIH® (American Conference of Government Industrial Hygienists, Inc.); Copan® (Copan Italia S.P.A.); Clinical and Laboratory Standards Institute® (Clinical Laboratory and Standards Institute, Inc.); OSHA® (Occupational Safety and Health Administration, U.S. Dept. of Labor); FilmArray® (BioFire Diagnostics, LLC); BD MAX® (Becton Dickinson Infusion Therapy System); Microbiologics® (Microbiologics, Inc.); Allplex® (Seegene, Inc.); ATCC® (American Type Culture Collection); Rotarix® (GlaxoSmithKline Biologicals S.A.); xTag® (Luminex Corporation); Rotateq® (Merck & Co., Inc.); Waterborne® (Special Pathogens Laboratory, LLC); ZeptoMetrix® (ZeptoMetrix Corporation).

Registered names, trademarks, etc., used in this document, even when not specifically marked as such, are not to be considered unprotected by law.

HB-2641-002 R2 09/2020 © 2020 QIAGEN, all rights reserved.

Ordering www.qiagen.com/shop | Technical Support support.qiagen.com | Website www.qiagen.com